# **BAB V**

# **IMPLEMENTASI DAN PEMBAHASAN**

## **5.1 Sistem yang Digunakan**

Berikut ini adalah hardware dan software yang dibutuhkan untuk menggunakan program Sistem Informasi Administrasi KopKar Temprina Sejahtera Mandiri, yaitu:

*a. Hardware* 

*Hardware* yang dapat mendukung aplikasi ini memerlukan perangkat keras dengan spesifikasi:

**INSTITUT BISNIS** 

SURABAYA

- 1. CPU minimal pentium 4 dengan kecepatan 633 Mhz
- 2. RAM 256 MB
- 3. *Hard disk* minimal 10 GigaByte
- *4. Monitor*
- 5. *Keyboard* dan *Mouse*
- *6. Printer*
- *b. Software*

*Software* yang mendukung aplikasi ini diantaranya:

- a. Microsoft Visual Basic .NET 2005
- b. Cristal Reports 8.0
- c. Microsoft SQL Express 2005 Manajemen studio.
- d. Adobe Reader 9.0
- e. Microsoft Office 2007

## **5.2 Cara Setup Program**

Di bawah ini akan diuraikan cara setup program dari aplikasi yang dihasilkan pada laporan ini.

- 1. Setelah memasukkan cd program, maka akan otomatis proses setup berjalan, karena program telah di setting dengan autorun.
- 2. Pada saat proses setup berjalan, maka selanjutnya hanya mengikuti perintah yang ada, karena pada program setup hanya berisi pernyataan–pernyataan, dan tidak begitu menyulitkan dalam penggunaannya.
- 3. Pastikan Microsoft SQL Express 2005 sudah terinstall dalam komputer tersebut.

**NSTITUT BISNIS** 

# **5.3 Penjelasan pemakaian program**

Dalam bab ini juga akan dijelaskan tentang hasil dari program yang telah dibuat beserta cara penggunaanya. Penjelasan program akan dimulai dari halaman *home,* seperti pada Gambar 5.1 dan Jika user ingin masuk dalam program tersebut maka dalam halaman *home* terdapat menu *login*. Menu *login* digunakan untuk validasi *user* dalam penggunaan program. Dalam menu *login* terdapat data *username* dan *password* yang harus diisi oleh *user,* seperti pada Gambar 5.2 Jika *user* tidak tepat dalam menginputkan data, maka akan muncul pesan *error* berupa *message box* seperti pada Gambar 5.3.

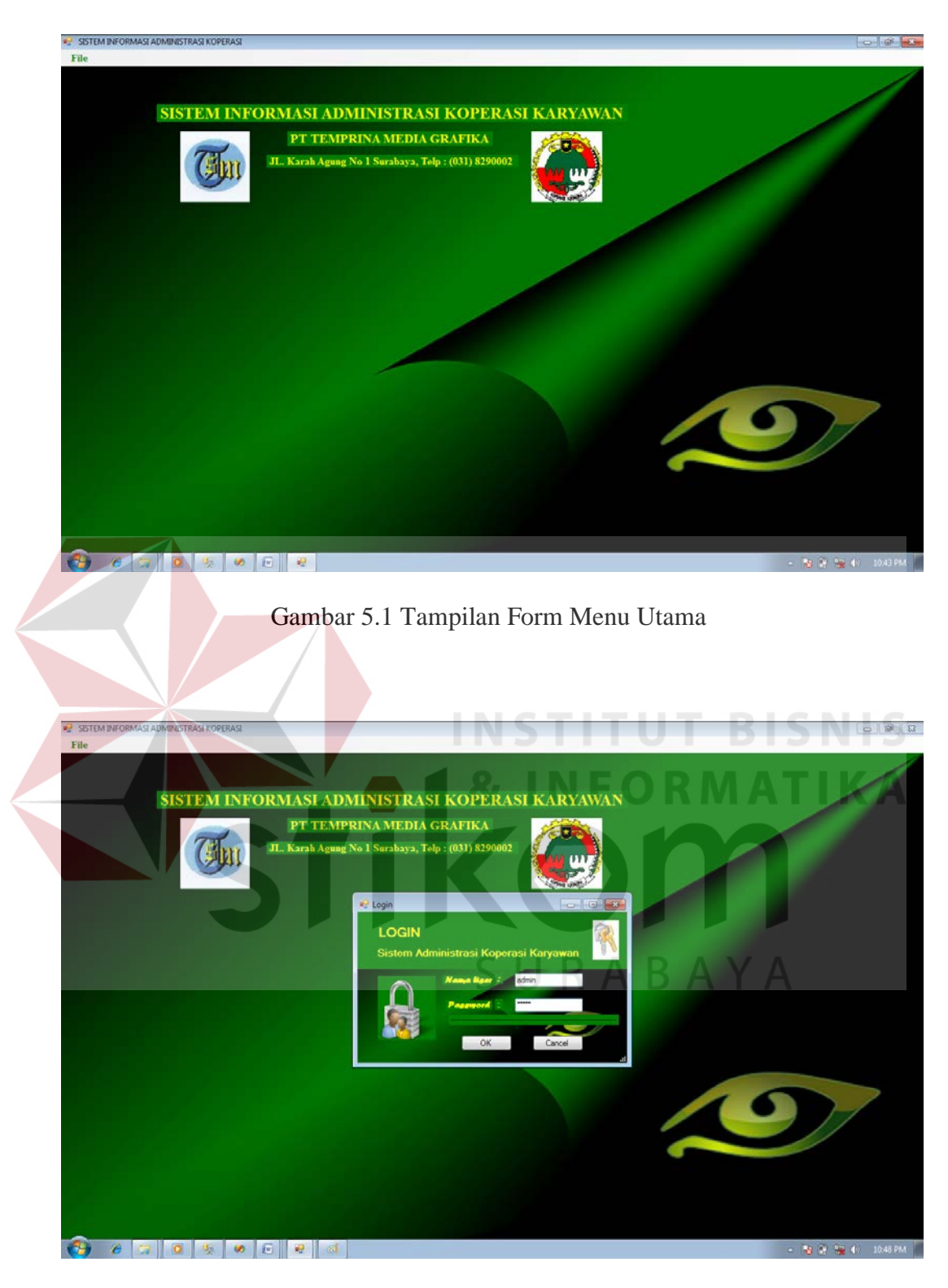

Gambar 5.2 Tampilan Form Menu Utama dengan Form Login

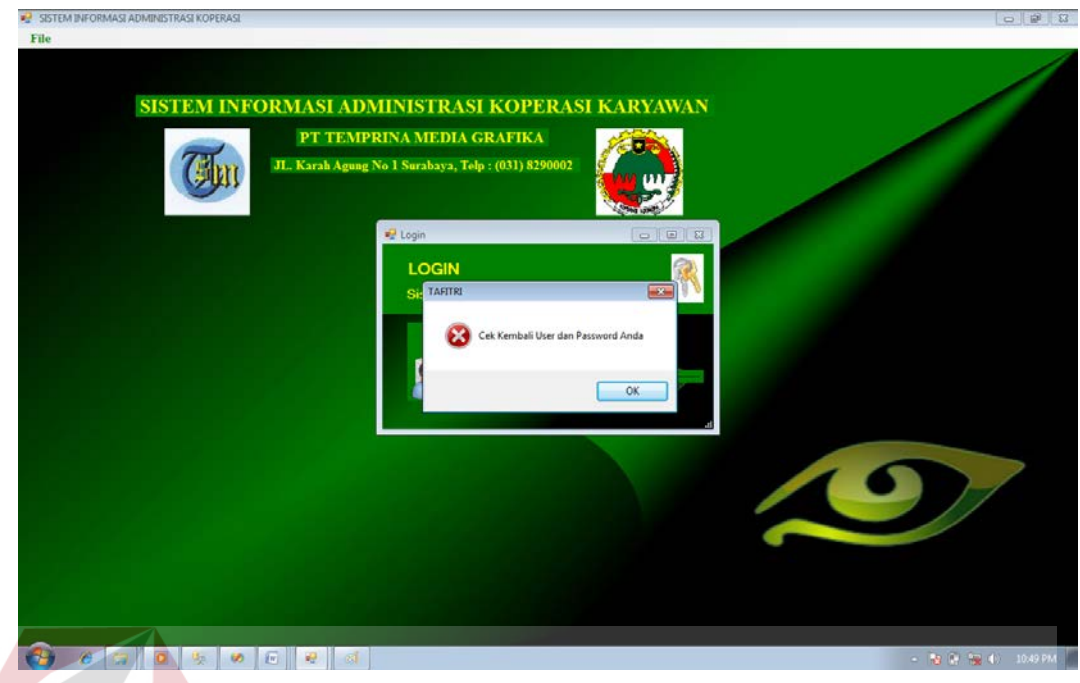

Gambar 5.3 . Tampilan Pesan Error Login

Jika *user* benar dalam menginputkan data *username* dan *password*, maka *user* dapat menggunakan program sesuai hak akses yang dimiliki, seperti pada **& INFORMAT** Gambar 5.4.  $\overline{\mathbb{Z}}$ 

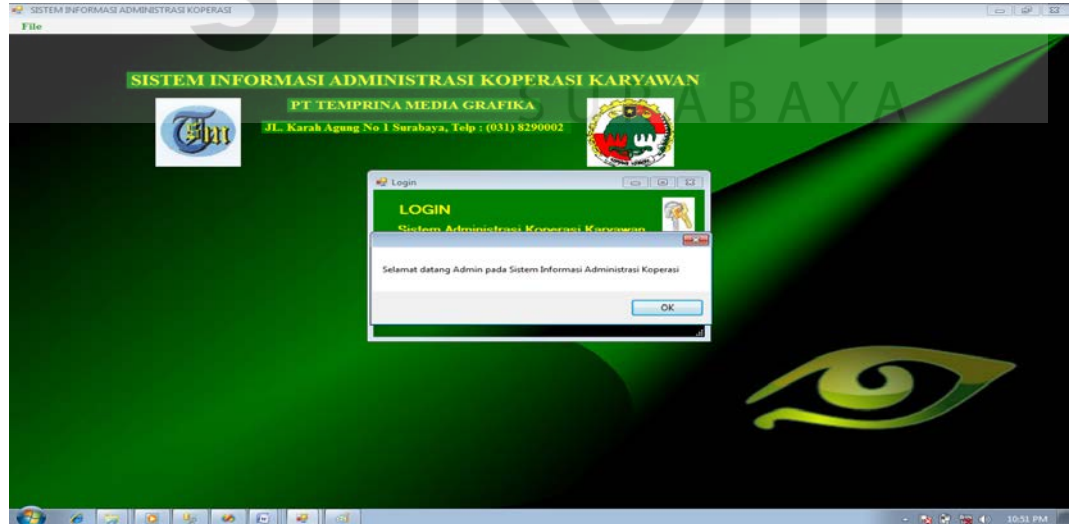

. Gambar 5.4. Tampilan Menu Utama

Hak akses dalam program ini dibagi menjadi 2 bagian, yaitu hak akses untuk bagian admin dan manajer koperasi. Admin dapat mengakses semua menu yang ada, diantaranya semua menu-menu master, menu-menu transaksi dan menumenu laporan. Manajer koperasi hanya dapat mengakses semua menu-menu laporan saja.

### **5.3.1 Form Master**

Dalam aplikasi sistem informasi administrasi kopkar terdapat menumenu master. Menu-menu master digunakan untuk mengakses form-form master yang ada pada program. Form-form master digunakan mengelola data-data yang ada. Penjelasan tentang manfaat dan cara penggunaan masing-masing form master dijelaskan lebih detil pada penjelasan berikut ini.

**& INFORMATIKA** 

#### **A. Form Master Pegawai**

Form master *pegawai* digunakan untuk mengelola data *pegawai* atau hak akses dari admin. Dalam form master *pegawai* terdapat dua form *view* yaitu form *view* untuk form *input data pegawai* dan data *pegawai,* seperti pada Gambar 5.5 dan 5.6. Form *input data pegawai* digunakan untuk mengelola data *pegawai* atau hak akses dari admin terhadap program yaitu menambah, merubah serta menghapus data-data *pegawai*. Sedangkan form data *pegawai* digunakan untuk menampilkan dan melakukan pencarian data-data *pegawai* yang telah tersimpan.

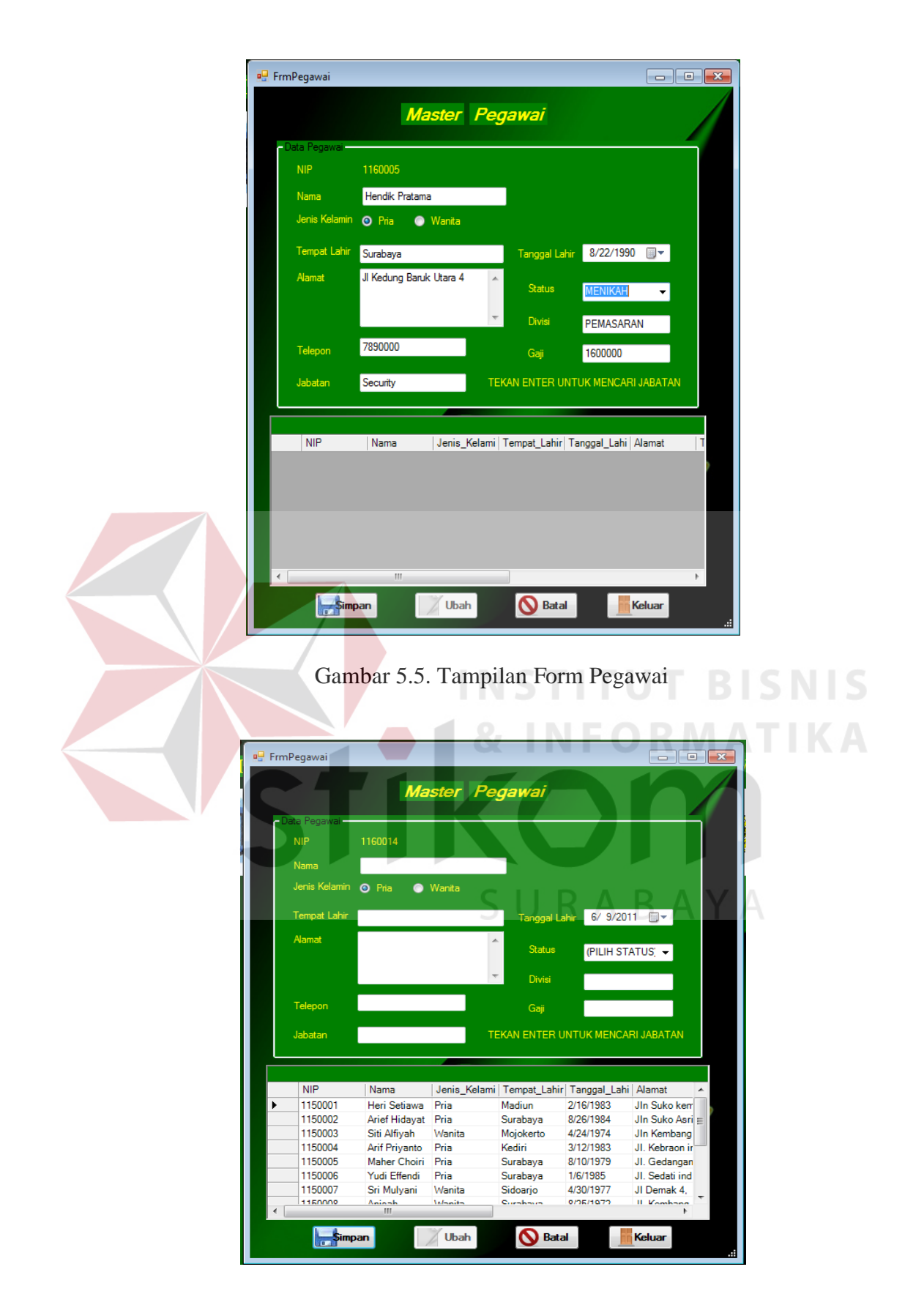

Gambar 5.6. Tampilan Form Data Pegawai

Jika data-data yang memiliki validasi data tidak sesuai, maka akan tampil pesan *error* berupa *message box*, seperti pada Gambar 5.7. Dalam form *pegawai* juga terdapat tombol *simpan*, *ubah* dan *batal*. Tombol *simpan* digunakan untuk menyimpan data dan tombol *ubah* untuk mengubah atau mengupdate data-data yang telah diisi. Sedangkan tombol *batal* digunakan untuk menghapus data, dimana data hanya bisa dihapus jika *user* memiliki hak akses sebagai admin.

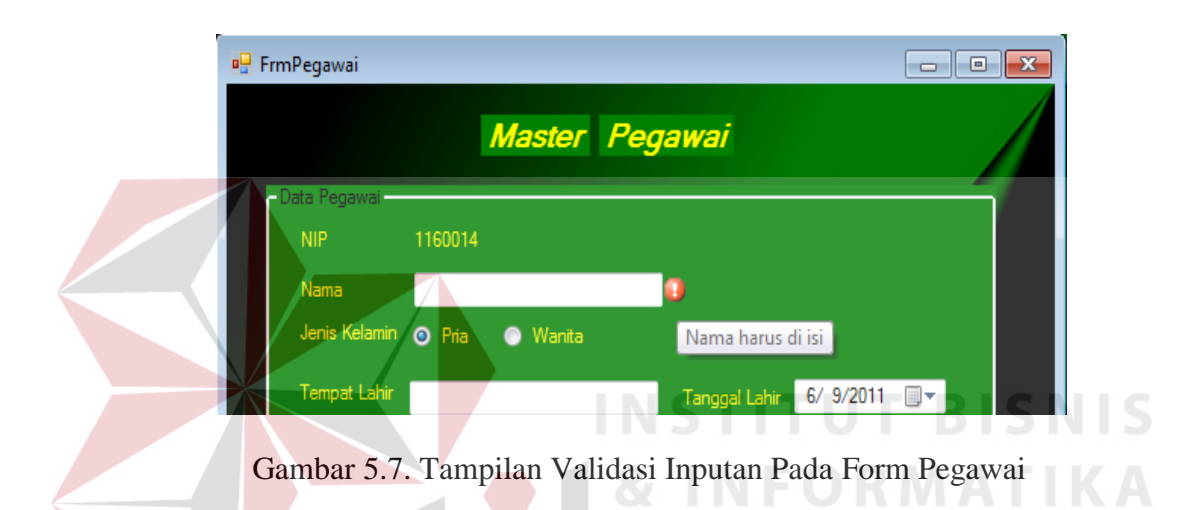

# **B. Form Master Jabatan**

 Form *Jabatan* digunakan untuk mengelola data-data yang bersifat umum agar program bersifat *fleksibel*, seperti pekerjaan, gaji, dll. Dalam form *jabatan*  terdapat dua form *view* yaitu form *jabatan* dan form data *jabatan*, seperti pada Gambar 5.8 dan 5.9. Form *jabatan* digunakan untuk mengelola data jabatan yaitu menambah, merubah serta menghapus data-data *jabatan* setiap pegawai. Sedangkan form data *jabatan* digunakan untuk menampilkan dan melakukan pencarian data-data *jabatan* yang telah tersimpan.

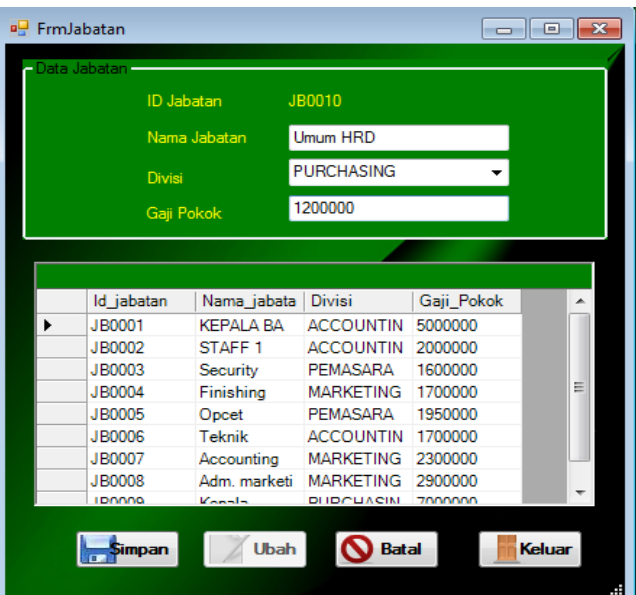

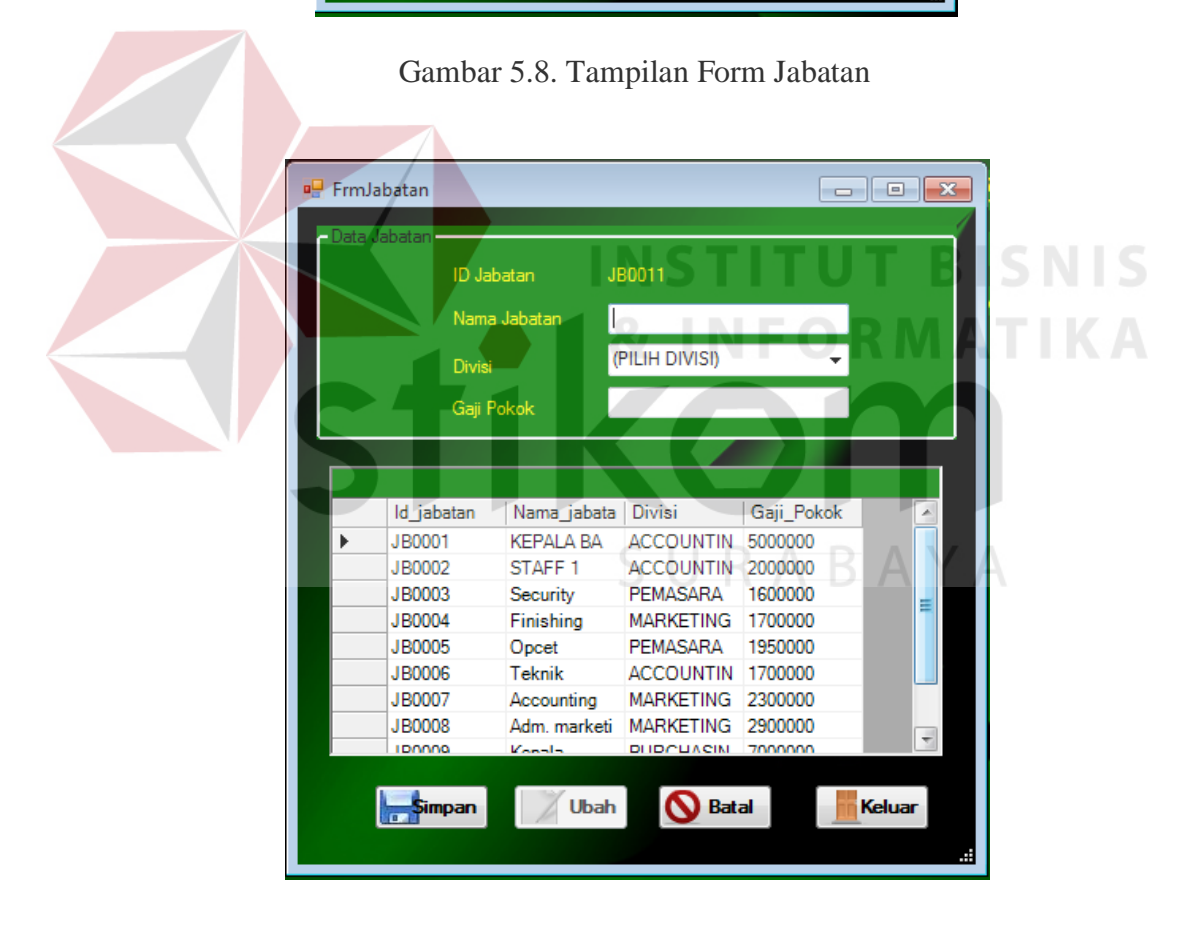

Gambar 5.9. Tampilan Form Data Jabatan

Jika data-data yang memiliki validasi data tidak sesuai, maka akan tampil pesan *error* berupa *message box*, seperti pada Gambar 5.10. Dalam form *jabatan* juga terdapat tombol *simpan*, *ubah* dan *batal*. Tombol *simpan* digunakan untuk menyimpan data dan tombol *ubah* untuk mengubah atau mengupdate data-data yang telah diisi. Sedangkan tombol *batal* digunakan untuk menghapus data, dimana data hanya bisa dihapus jika *user* memiliki hak akses sebagai admin.

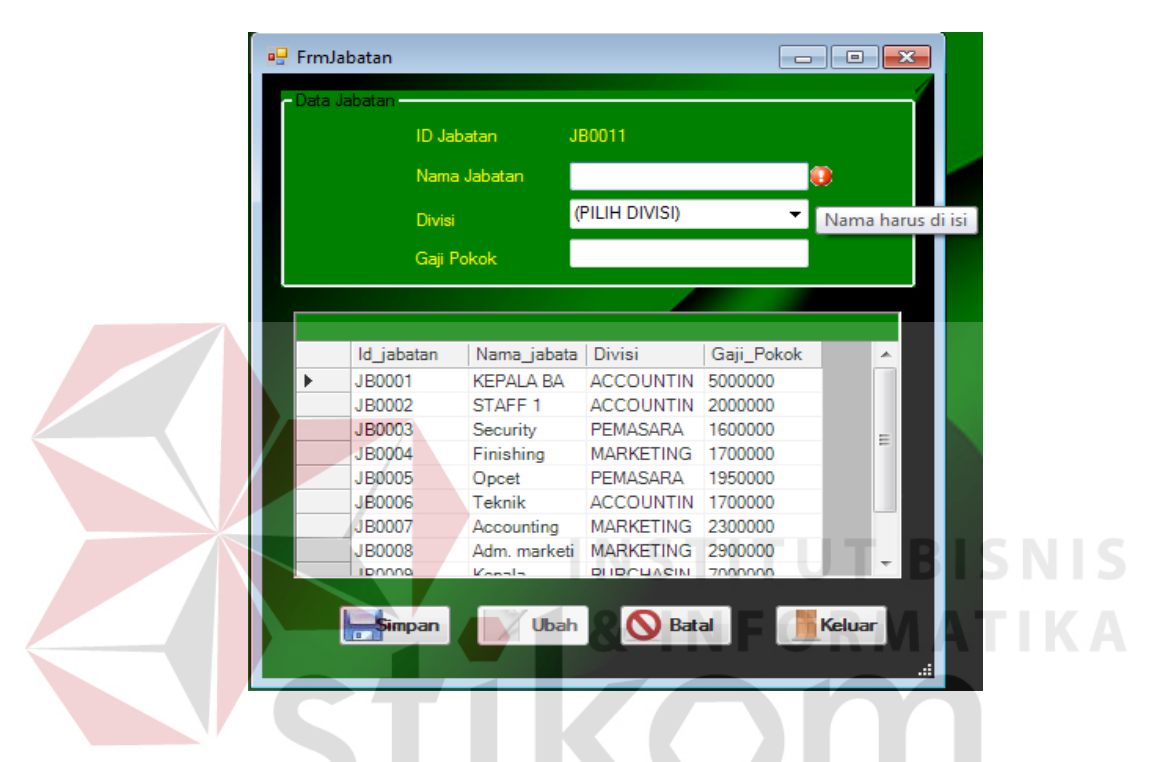

Gambar 5.10. Tampilan Validasi Inputan Pada Form Jabatan

SURABAYA

# **C. Form Master Barang**

 Form Barang digunakan untuk mengelola data-data barang yang ada dikoperasi. Dalam form barang terdapat dua form *view* yaitu form barang dan form data barang, seperti pada Gambar 5.11 dan 5.12. Form barang digunakan untuk mengelola data pasien yaitu menambah, merubah serta menghapus datadata pasien. Sedangkan form data barang digunakan untuk menampilkan dan melakukan pencarian data-data pasien yang telah tersimpan.

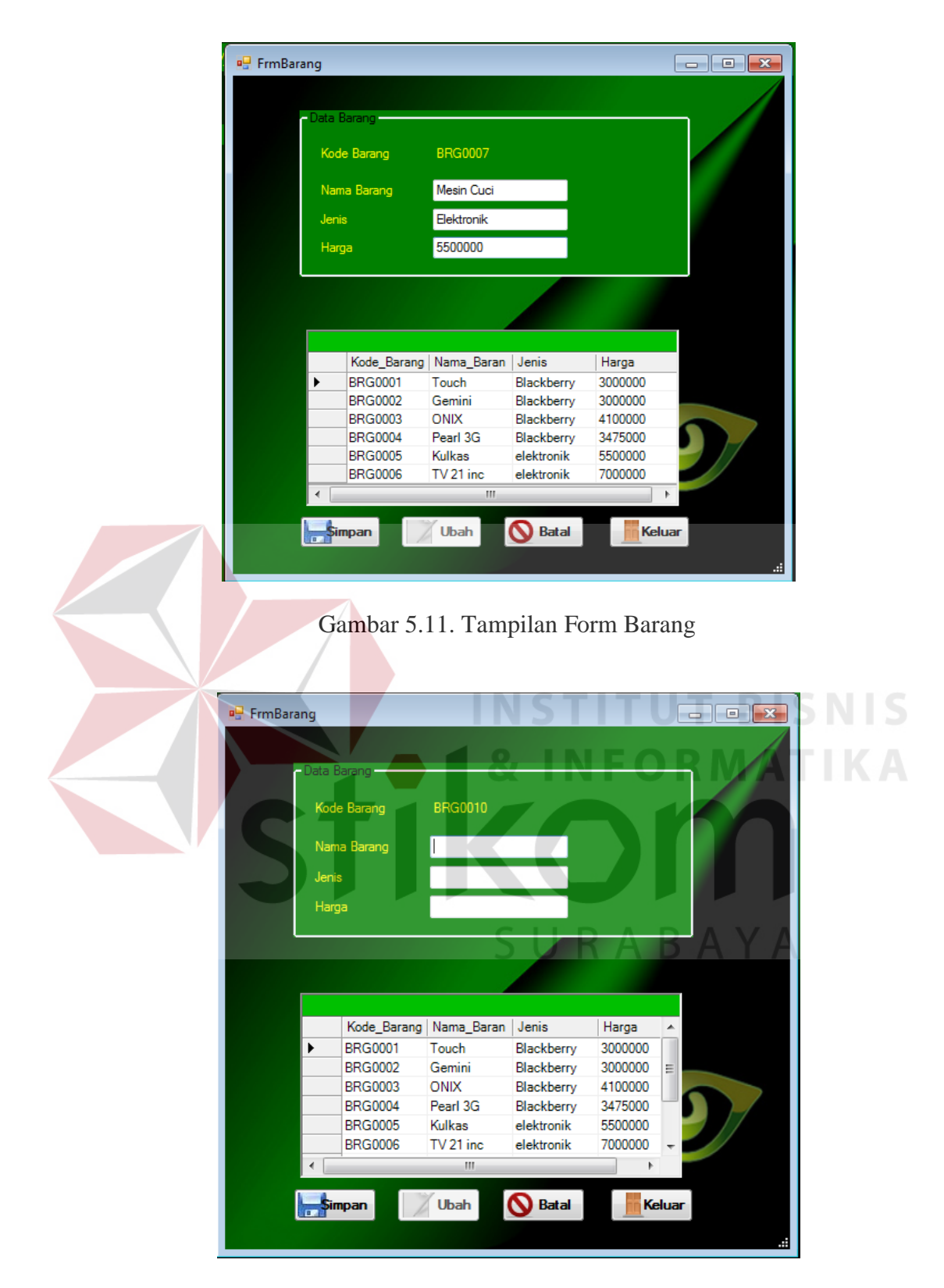

Gambar 5.12. Tampilan Form Data Barang

Jika data-data yang memiliki validasi data tidak sesuai, maka akan tampil pesan *error* berupa *message box*, seperti pada Gambar 5.13. Dalam form *barang*  juga terdapat tombol *simpan*, *ubah* dan *batal*. Tombol *simpan* digunakan untuk menyimpan data dan tombol *ubah* untuk mengubah atau mengupdate data-data yang telah diisi. Sedangkan tombol *batal* digunakan untuk menghapus data, dimana data hanya bisa dihapus jika *user* memiliki hak akses sebagai admin.

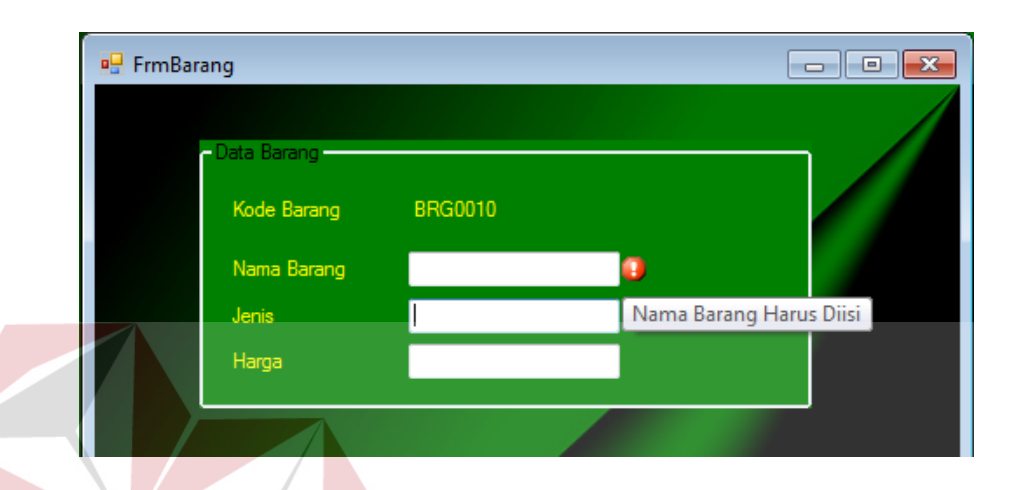

Gambar 5.13. Tampilan Validasi Inputan Pada Form Barang

# **5.3.2 Form Transaksi**

Menu-menu transaksi pada form utama terdiri dari lima menu, yaitu menu transaksi simpanan anggota, pinjaman anggota, penjualan kredit barang, angsuran pinjaman uang, angsuran penjualan kredit. Form-form master digunakan mengelola data-data transaksi yang ada.

## **A. Form Transaksi Simpanan Anggota**

 Form Simpanan Anggota digunakan untuk mengelola data-data simpanan yang telah dilakukan oleh anggota selama per periode. Dalam form simpanan anggota terdapat dua form *view* yaitu form simpanan dan form data simpanan, seperti pada Gambar 5.14, 5.15 dan 5.16. Form simpanan digunakan untuk mengelola data inputan besar simpanan yang dilakukan oleh anggota / pegawai yaitu menambah data-data simpanan anggota. Sedangkan form data simpanan digunakan untuk menampilkan data-data simpanan anggota yang telah tersimpan, data-data yang tampil dalam *table* data simpanan hanya data-data transaksi yang terjadi di tanggal tersebut.

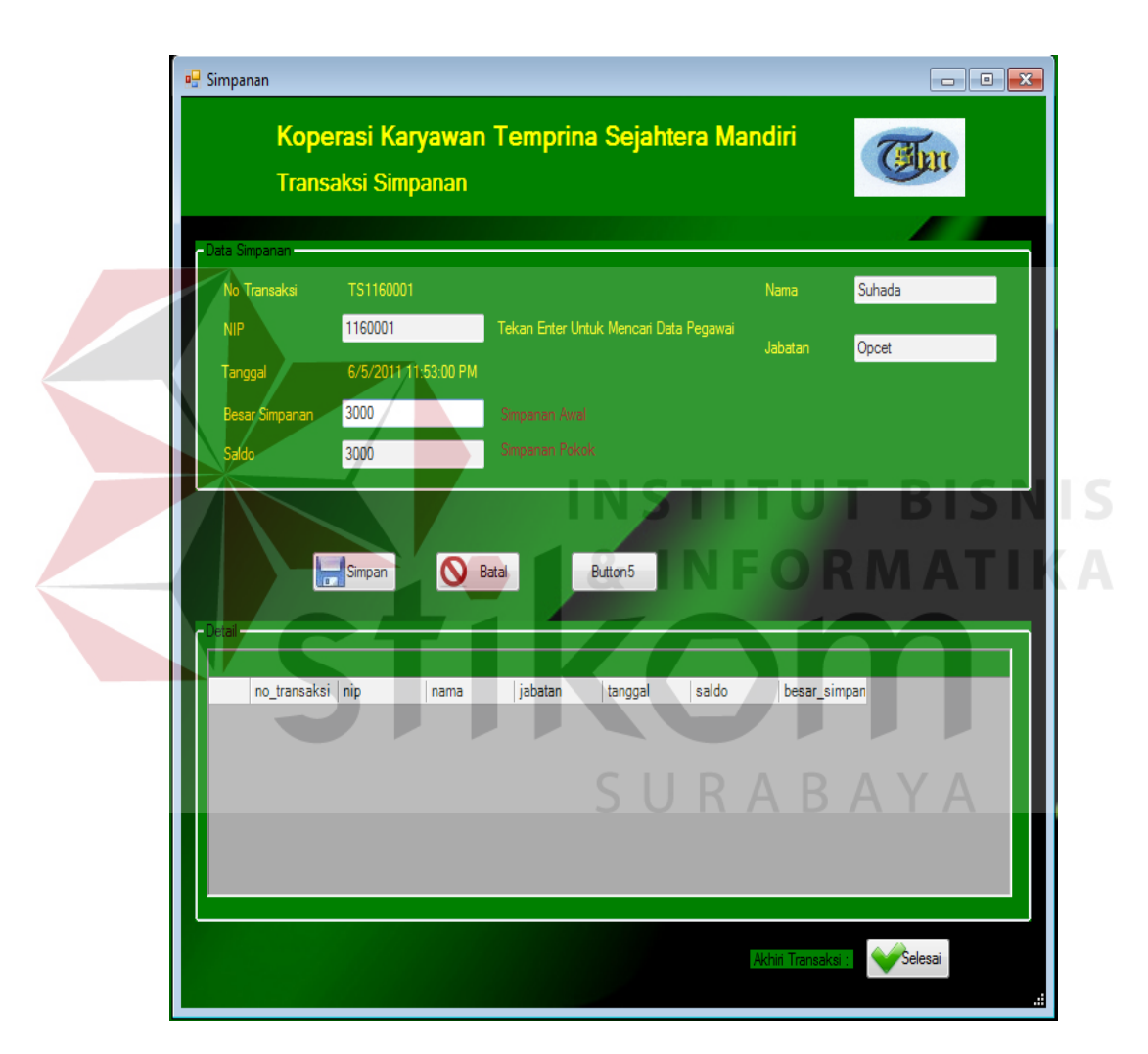

Gambar 5.14. Tampilan Form Simpanan

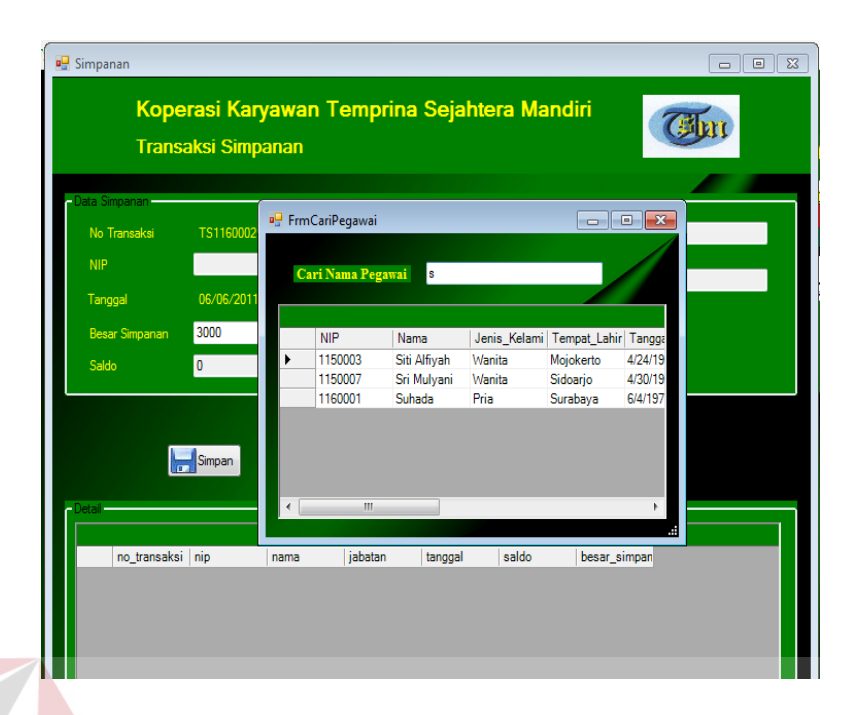

Gambar 5.15. Tampilan Form Pencarian Data Pegawai

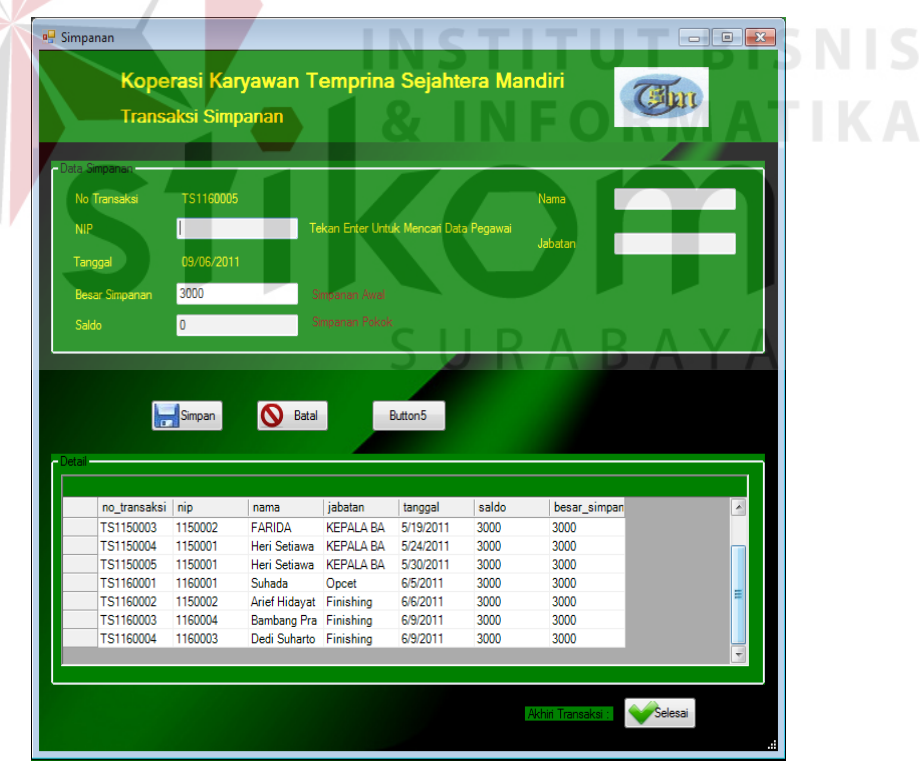

Gambar 5.16. Tampilan Data Form Simpanan

# **B. Form Transaksi Pinjaman Anggota**

 Form Pinjaman digunakan untuk mengelola data-data pinjaman yang dilakukan oleh anggota/pegawai setiap per periode. Dalam form pinjaman terdapat dua form *view* yaitu form pinjaman dan form data pinjaman, seperti pada Gambar 5.17, 5.18 dan 5.19. Form pinjaman digunakan untuk mengelola data pinjaman anggota yaitu menambah data-data pinjaman anggota. Sedangkan form data pinjaman anggota digunakan untuk menampilkan dan melakukan pencarian data-data pegawai yang telah tersimpan, data-data yang tampil dalam *table* data pinjaman hanya data-data transaksi yang terjadi di tanggal tersebut.

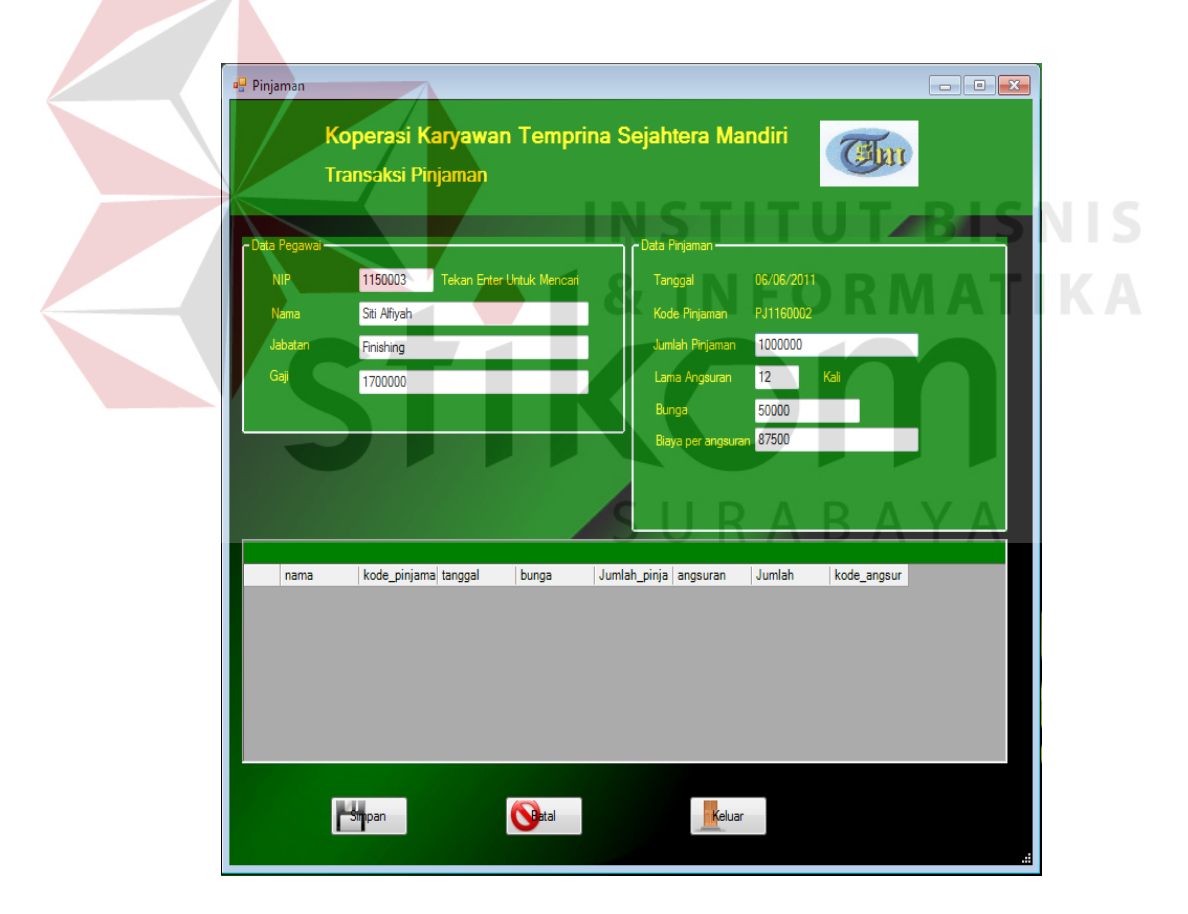

Gambar 5.17. Tampilan Form Pinjaman Anggota

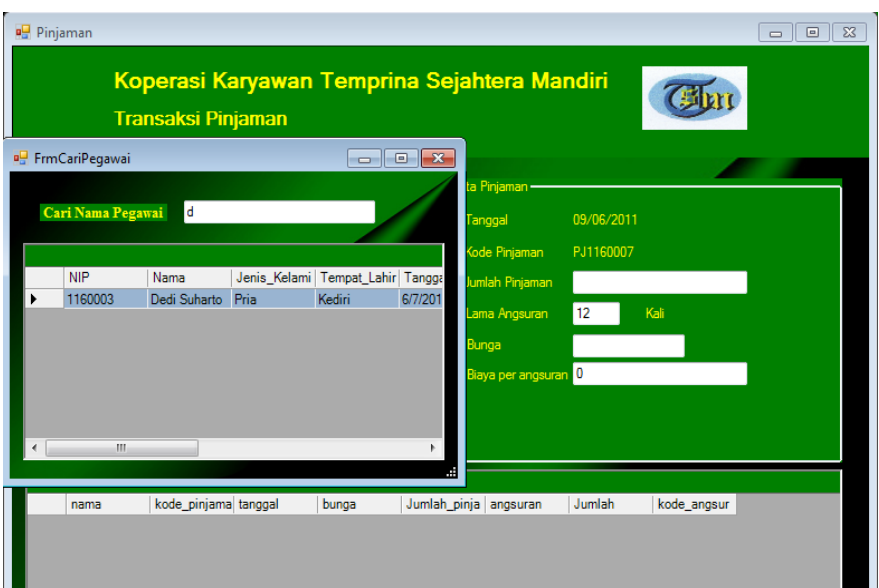

Gambar 5.18. Tampilan Data Form Pencarian Data Pegawai

|                                                         | <b>Transaksi Pinjaman</b>                        |                           |                  |                    | Koperasi Karyawan Temprina Sejahtera Mandiri                                      |                                                    | <b>M</b> <sub>kr</sub> |  |
|---------------------------------------------------------|--------------------------------------------------|---------------------------|------------------|--------------------|-----------------------------------------------------------------------------------|----------------------------------------------------|------------------------|--|
| - Data Pegawai<br><b>NIP</b><br>Nama<br>Jabatan<br>Gaji | 1160005<br>Hendik Pratama<br>Security<br>1600000 | Tekan Enter Untuk Mencari |                  |                    | - Data Pinjaman -<br>Tanggal<br>Kode Pinjaman<br>Jumlah Pinjaman<br>Lama Angsuran | 09/06/2011<br>PJ1160008<br>9000000<br>$12^{\circ}$ | Kali                   |  |
|                                                         |                                                  |                           |                  |                    | Bunga<br>Biaya per angsuran 787500                                                | 450000                                             |                        |  |
| nama                                                    | kode_pinjama tanggal                             |                           | bunga            |                    | Jumlah_pinja angsuran                                                             | Jumlah                                             | kode_angsur            |  |
| Suhada<br>۱                                             | PJ1160001                                        | 6/6/2011                  | 250000           | 5000000            | 12 <sup>°</sup>                                                                   | 437500                                             | 011160001              |  |
| Siti Alfiyah                                            | PJ1160002                                        | 6/6/2011                  | 50000            | 1000000            | 12                                                                                | 87500                                              | 021160001              |  |
|                                                         | Arief Hidayat PJ1160003                          | 6/6/2011                  | 350000           | 7000000            | 12                                                                                | 612500                                             | 031160001              |  |
| Anisah                                                  | PJ1160004                                        | 6/6/2011                  | 250000           | 5000000            | 12                                                                                | 437500                                             | 041160001              |  |
|                                                         | Dedi Suharto PJ1160005                           | 9/6/2011                  | 300000           | 6000000            | 12                                                                                | 525000                                             | 051160001              |  |
|                                                         | Bambang Pra PJ1160006<br>Hendik Prata PJ1160007  | 9/6/2011<br>9/6/2011      | 150000<br>450000 | 3000000<br>9000000 | 12<br>12                                                                          | 262500<br>787500                                   | 061160001<br>071160001 |  |
|                                                         |                                                  |                           |                  |                    |                                                                                   |                                                    |                        |  |

Gambar 5.19. Tampilan Data Form Pinjaman Anggota

Pada form pinjaman anggota terdapat data-data yang wajib diisi yaitu jumlah pinjaman. Dimana jumlah pinjaman dapat diisi secara langsung karena besar jumlah pinjaman memiliki validasi bahwa data jumlah pinjaman harus sesuai dengan data yang ada pada inputan angkanya. Dan jika data-data yang memiliki validasi data tidak sesuai, maka akan tampil pesan *error* berupa *message box*, seperti pada Gambar 5.20.

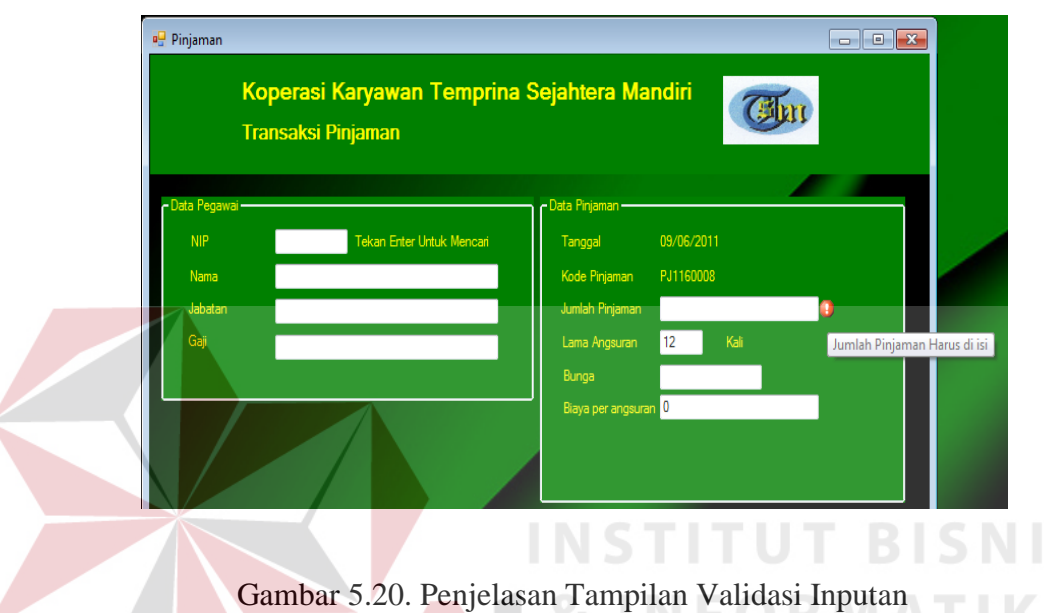

# **C. Form Transaksi Penjualan Kredit**

Form Penjualan Kredit digunakan untuk mengelola data-data penjualan permintaan barang yang dilakukan oleh pegawai setiap bulannya. Dalam form penjualan kredit terdapat dua form *view* yaitu form penjualan kredit dan form data penjualan kredit, seperti pada Gambar 5.21 dan 5.22. Form penjualan kredit digunakan untuk mengelola data penjualan kredit barang yaitu menambah datadata penjualan barang. Sedangkan form data penjualan kredit barang digunakan untuk menampilkan dan melakukan pencarian data-data barang serta pegawai yang telah tersimpan, data-data yang tampil dalam *table* data penjualan kredit hanya data-data transaksi yang terjadi di tanggal tersebut.

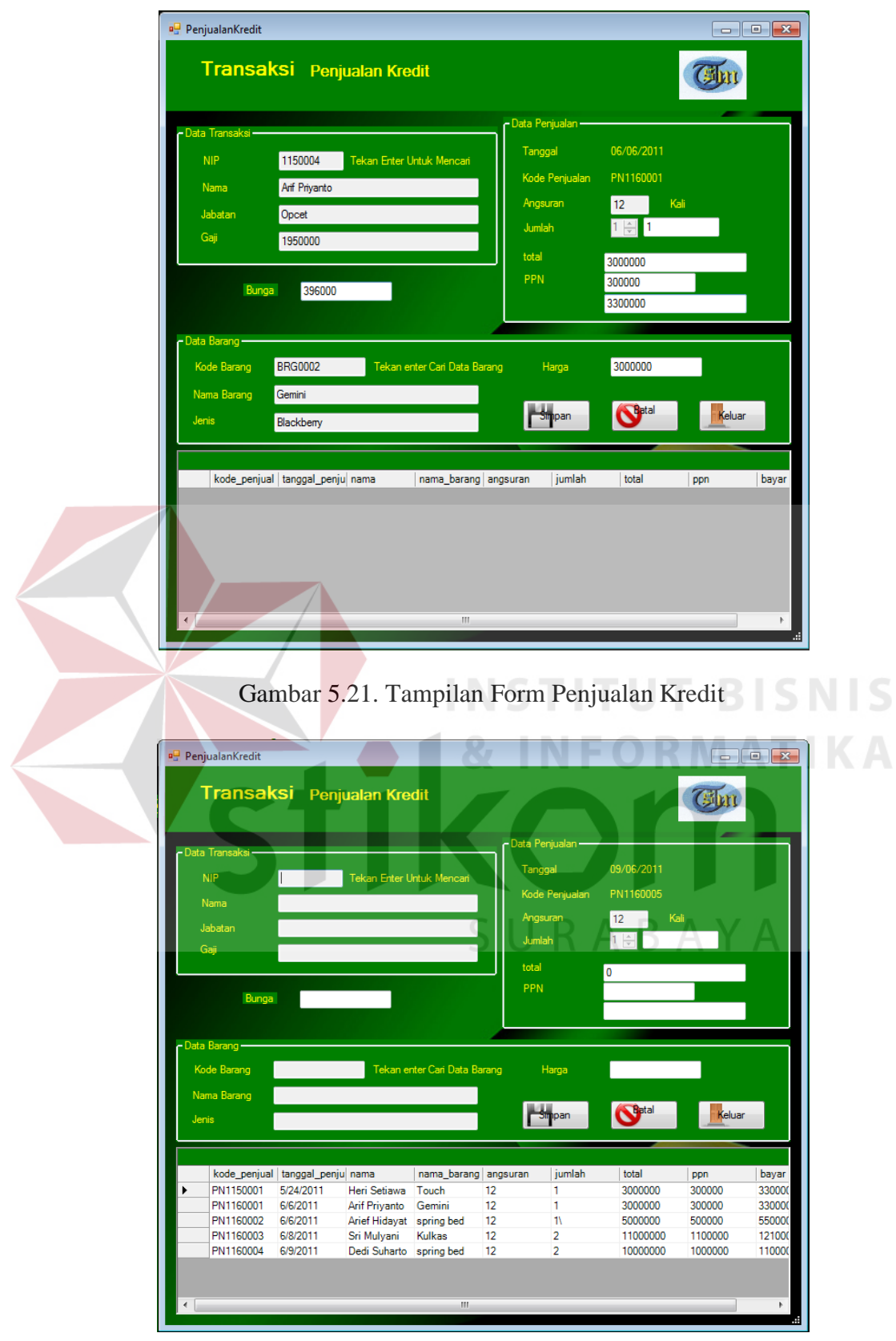

Gambar 5.22. Tampilan Data Form Penjualan Kredit

# **D. Form Transaksi Angsuran Pinjaman**

 Form Angsuran Pinjaman digunakan untuk mengelola data-data angsuran pinjaman yang dilakukan oleh pegawai setiap bulannya. Dalam form angsuran pinjaman terdapat dua form *view* yaitu form angsuran pinjaman dan form data angsuran pinjaman, seperti pada Gambar 5.23 dan 5.24. Form angsuran pinjaman digunakan untuk mengelola data angsuran yaitu menambah data-data pembayaran angsuran. Sedangkan form data angsuran pinjaman digunakan untuk menampilkan dan melakukan pencarian data-data angsuran yang telah tersimpan, data-data yang tampil dalam *table* data angsuran pinjaman hanya data-data transaksi yang terjadi di tanggal pada saat anggota/pegawai melakukan pinjaman uang tersebut.

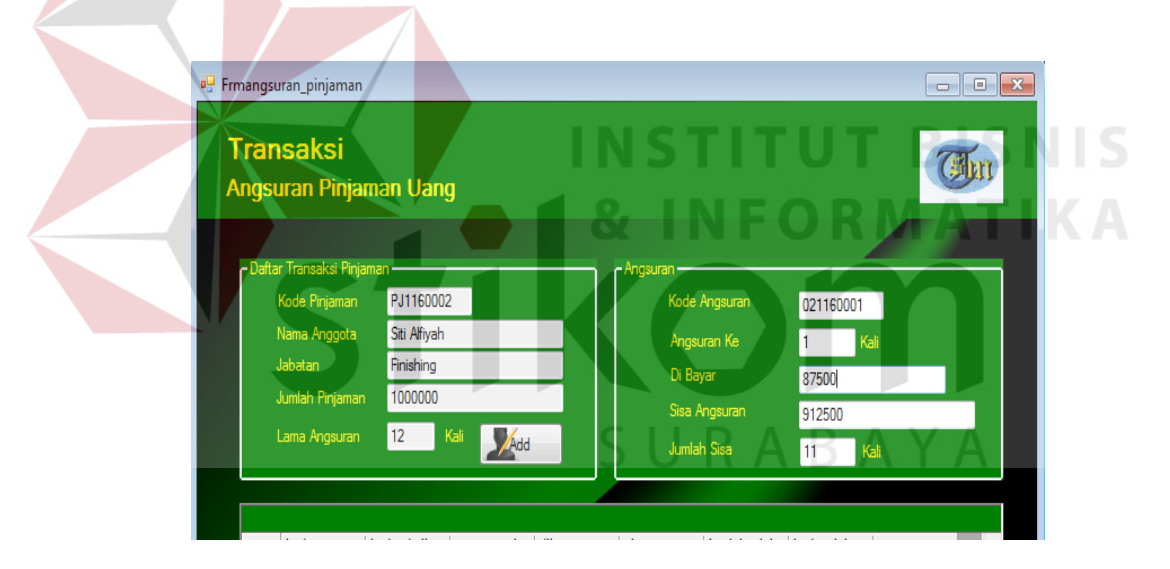

Gambar 5.23. Tampilan Form Angsuran Pinjaman

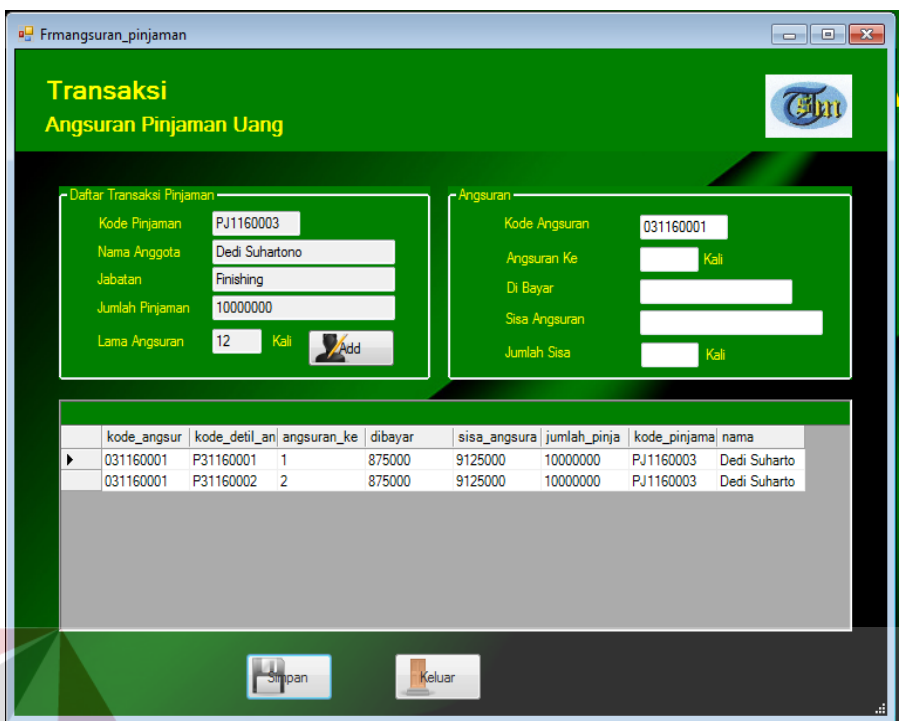

Gambar 5.24. Tampilan Data Form Angsuran Pinjaman

**INSTITUT BISNIS** 

# **E. Form Transaksi Angsuran Penjualan Kredit**

 Form Angsuran Penjualan Kredit digunakan untuk mengelola data-data angsuran penjualan kredit yang dilakukan oleh pegawai setiap bulannya. Dalam form angsuran penjualan kredit terdapat dua form *view* yaitu form angsuran penjualan kredit dan form data angsuran penjualan kredit, seperti pada Gambar 5.25 dan 5.26. Form angsuran penjualan kredit digunakan untuk mengelola data penjualan kredit yaitu menambah data-data pembayaran angsuran. Sedangkan form data angsuran penjualan kredit digunakan untuk menampilkan dan melakukan pencarian data-data angsuran yang telah tersimpan, data-data yang tampil dalam *table* data angsuran penjualan kredit hanya data-data transaksi yang terjadi di tanggal pada saat anggota/pegawai melakukan transaksi penjualan kredit barang tersebut.

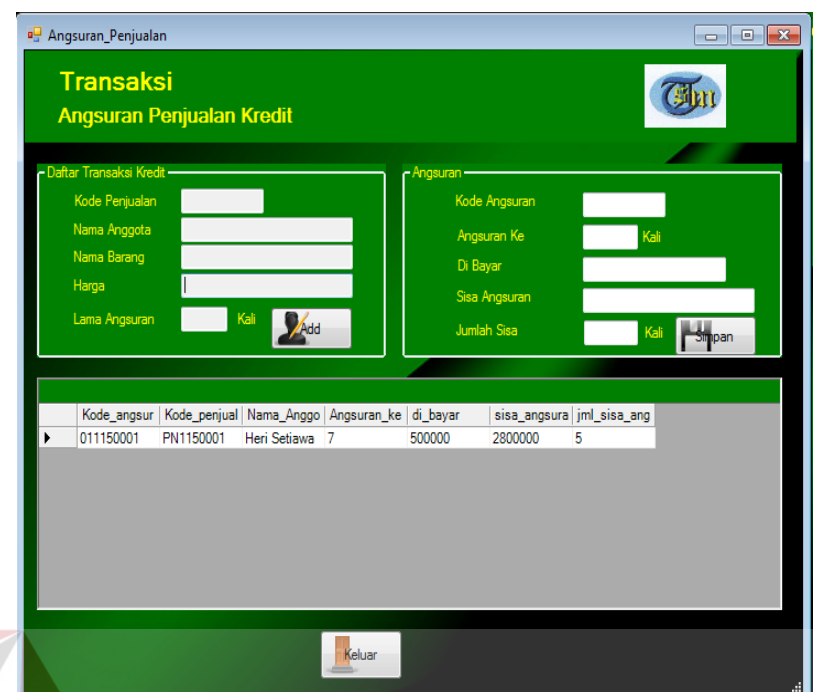

Gambar 5.25. Tampilan Form Angsuran Penjualan Kredit

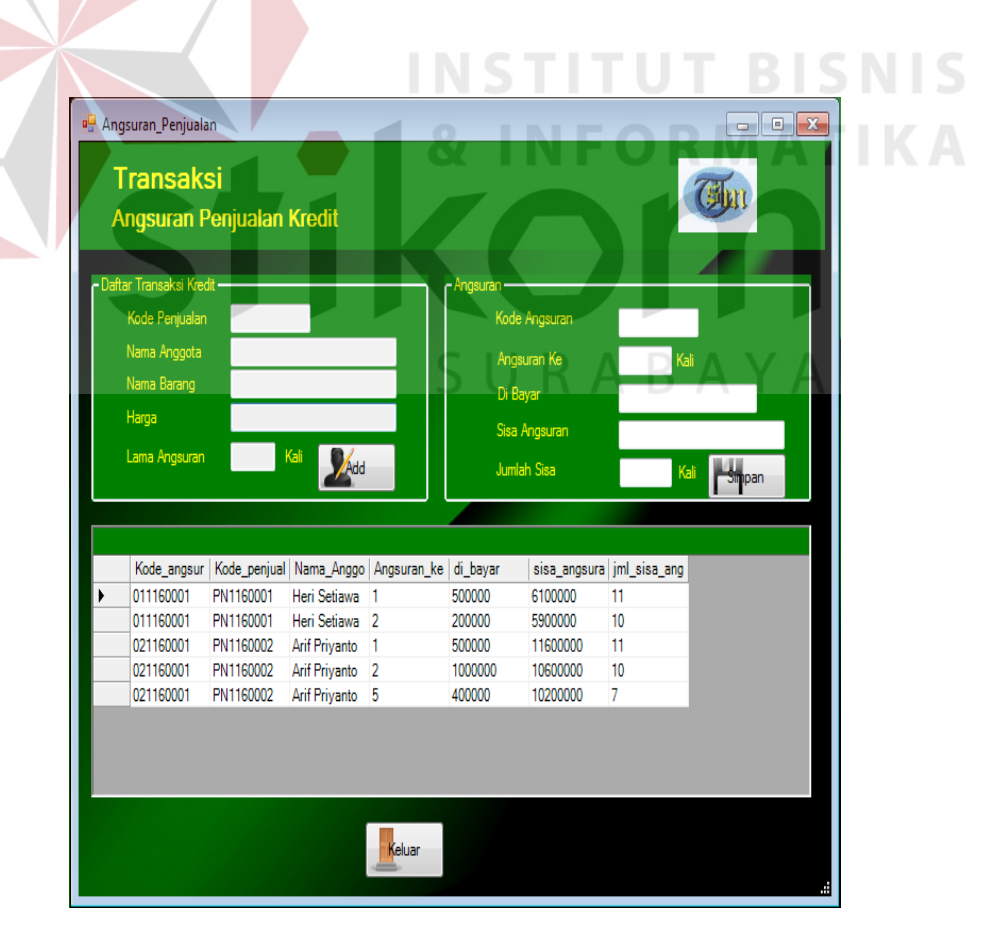

Gambar 5.26. Tampilan Data Form Angsuran Penjualan Kredit

# **5.3.3 Form Laporan**

Menu-menu form laporan digunakan untuk menampilkan laporanlaporan yang dihasilkan dari data-data master dan data-data transaksi. Dimana data-data tersebut dapat digunakan dalam mengambil keputusan.

# **A. Form Laporan Data Barang**

Form Laporan Data Barang digunakan untuk mencetak data barang yang terjual pada saat periode nya. Seperti pada Gambar 5.27. Kode barang dan nama barang akan terisi secara otomatis ketika data barang akan dicetak.

| <sup>0</sup> Frm_Cr_Barang |                                                 |                |             |                                                                                                    |                       |  |
|----------------------------|-------------------------------------------------|----------------|-------------|----------------------------------------------------------------------------------------------------|-----------------------|--|
| $\bullet$ 6 2 2            | 動<br>角 僧 →<br>$\boxtimes$<br><b>Main Report</b> |                |             |                                                                                                    |                       |  |
|                            |                                                 |                |             | KOPERASI TEMPRINA SEJAHTERA MANDIRI<br>JI, Karah Agung 1, Surabaya<br><b>LAPORAN DATA BARANG PERMINTAAN</b> |                       |  |
|                            |                                                 | Kode Baranç    | Nama_Barang | Jenis                                                                                                    | Harga                 |  |
|                            |                                                 | <b>BRG0001</b> | Touch       | Blackberry                                                                                                  | 3000000               |  |
|                            |                                                 | <b>BRG0002</b> | Gemini      | Blackberry                                                                                                  | 3000000               |  |
|                            |                                                 | <b>BRG0003</b> | ONIX        | Blackberry                                                                                                  | 4100000               |  |
|                            |                                                 | <b>BRG0004</b> | Pearl 3G    | Blackberry                                                                                                  | 3475000               |  |
|                            |                                                 | <b>BRG0005</b> | Kulkas      | elektronik                                                                                                  | 5500000               |  |
|                            |                                                 | <b>BRG0006</b> | TV 21 inc   | elektronik                                                                                                  | 7000000               |  |
|                            |                                                 | <b>BRG0007</b> | Mesin Cuci  | Elektronik                                                                                                  | 5500000               |  |
|                            |                                                 | <b>BRG0008</b> | kjkh        | hju                                                                                                    | jgjyhj                |  |
|                            |                                                 | <b>BRG0009</b> | spring bed  | elektronik                                                                                                  | 5000000               |  |
|                            |                                                 |                |             |                                                                                                    | Surabaya, 14 Jun 2011 |  |

Gambar 5.27. Tampilan Laporan Data Barang

#### **B. Form Laporan Data Pegawai**

Form Laporan Data Pegawai digunakan untuk mencetak data Pegawai yang aktif pada saat periodenya. Seperti pada Gambar 5.28. NIP dan nama pegawai akan terisi secara otomatis ketika data pegawai akan dicetak.

| <b>Main Report</b> |                     |               |                     |                      |                                                                    |             |                        |         |
|--------------------|---------------------|---------------|---------------------|----------------------|--------------------------------------------------------------------|-------------|------------------------|---------|
|                    |                     |               |                     |                      | KOPERASI TEMPRINA SEJAHTERA MANDIRI<br>JI. Karah Agung 1, Surabaya |             |                        |         |
|                    |                     |               |                     |                      |                                                                    |             |                        |         |
|                    |                     |               |                     |                      |                                                                    |             |                        |         |
|                    |                     |               |                     |                      | <b>LAPORAN DATA PEGAWAI(ANGGOTA)</b>                               |             |                        |         |
| <b>NIP</b>         | <b>Nama</b>         | Jenis Kelamin | <b>Tempat Lahir</b> | <b>Tanggal Lahir</b> | Alamat                                                             | Telepon     | Jabatan                | Gaii    |
| 1150001            | Heri Setiawan       | Pria          | Madiun              | 2/16/1983            | Jln Suko kembang n0 24,                                            | 0812340099  | KEPALA BAGA5000000     |         |
| 1150002            | Arief Hidayat       | Pria          | Surabaya            | 8/26/1984            | Jln Suko Asri n0 24.                                               | 081677700   | Finishing              | 1700000 |
| 1150003            | Siti Alfiyah        | Wanita        | Mojokerto           | 4/24/1974            | Jln Kembang turi n0 24,                                            | 08199000000 | Finishing              | 1700000 |
| 1150004            | Arif Priyanto       | Pria          | Kediri              | 3/12/1983            | Jl. Kebraon indah 45 Surbaya                                       | 0856089999  | Opcet                  | 1950000 |
| 1150005            | Maher Choiri        | Pria          | Surabaya            | 8/10/1979            | Jl. Gedangan 5, Sidoarjo                                           | 0838799900  | Finishing              | 1700000 |
| 1150006            | Yudi Effendi.       | Pria          | Surabaya            | 1/6/1985             | Jl. Sedati indah 23. Sidoario                                      | 08213456743 | Opcet                  | 1950000 |
| 1150007            | Sri Mulyani         | Wanita        | Sidoarjo            | 4/30/1977            | JI Demak 4, Malang                                                 | 08567668334 | Adm. marketing 2900000 |         |
| 1150008            | Anisah              | Wanita        | Surabaya            | 8/25/1972            | Jl. Kembang Kuning barat 34,                                       | 03170089999 | Kepala                 | 7000000 |
| 1160001            | Suhada              | Pria          | Surabava            | 6/4/1976             | Jln. sentosa indah no 34.                                          | 0317666888  | Opcet                  | 1950000 |
| 1160003            | Dedi Suhartono Pria |               | Kediri              | 6/7/2011             | Bogangin baru e/12                                                 | 7668334     | Finishing              | 1700000 |
| 1160004            | Bambang Pramo Pria  |               | Madiun              | 5/22/1970            | JI Mayjend Sungkono 45 Sural 8334566                               |             | Finishing              | 1700000 |
| 1160005            | Hendik Pratama Pria |               | Surabaya            | 8/22/1990            | JI Kedung Baruk Utara 4                                            | 7890000     | Security               | 1600000 |

Gambar 5.28. Tampilan Laporan Data Pegawai

# **C. Form Laporan Data Simpanan**

Form laporan data simpanan digunakan untuk menampilkan data-data simpanan anggota terutama yang memiliki hak akses terhadap simpanan anggota. Dalam form laporan simpanan terdapat *filter*-*filter* untuk menampilkan data laporan pegawai, yaitu berdasarkan nama pegawai seperti pada gambar 5.29. Jika *user* ingin memilih data *filter* tersebut maka, *user* harus menginputkan nama pegawai pada *textbox filter* tersebut. Adapun tampilan form laporan data simpanan dapat dilihat pada Gambar 5.30. Dan Jika Admin dan Manajer ingin melihat data-data transaksi simpanan yang telah dilakukan oleh pegawai (anggota) selama per bulan yang diinginkan. Maka laporan dapat dilihat seperti Gambar 5.31.

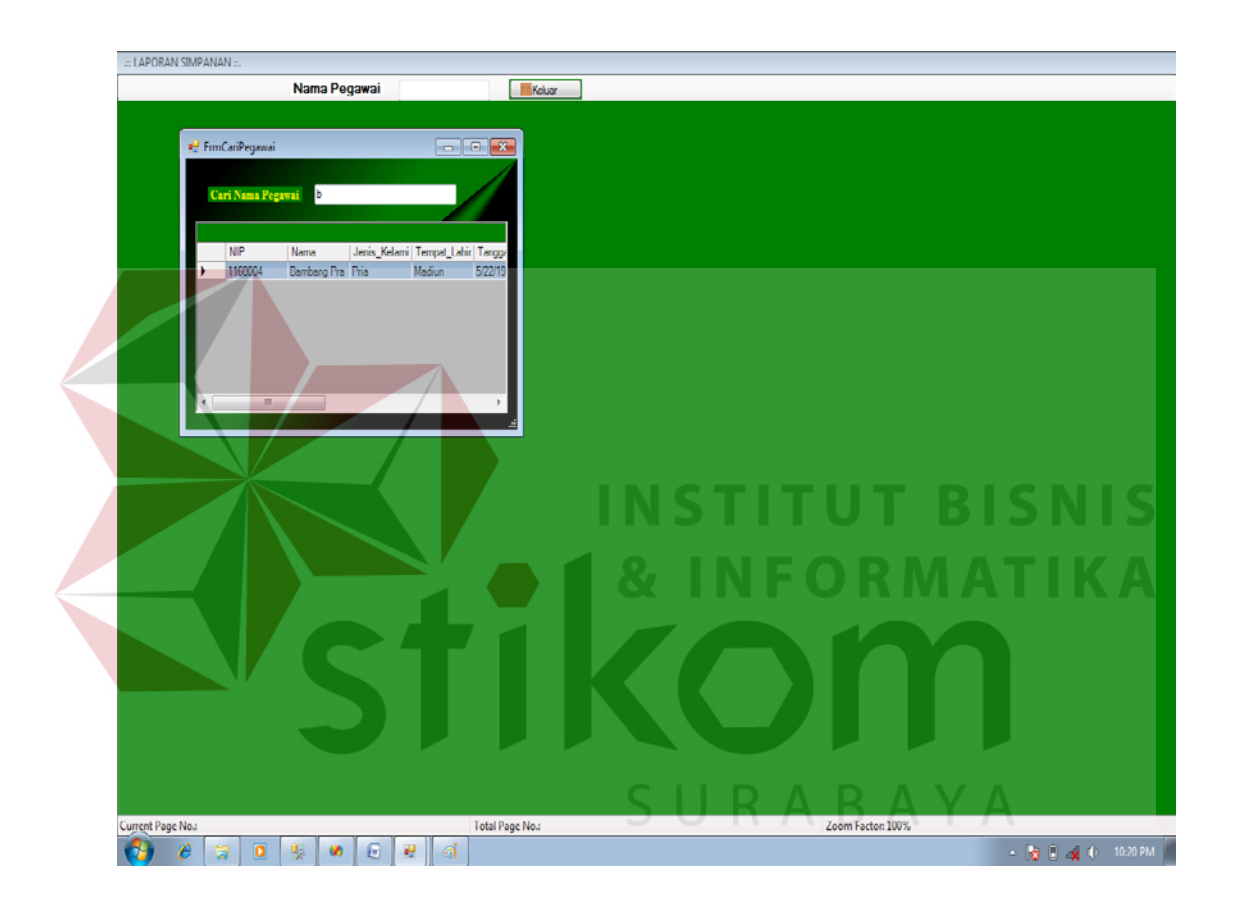

Gambar 5.29. Tampilan Form Filter berdasarkan Nama Pegawai

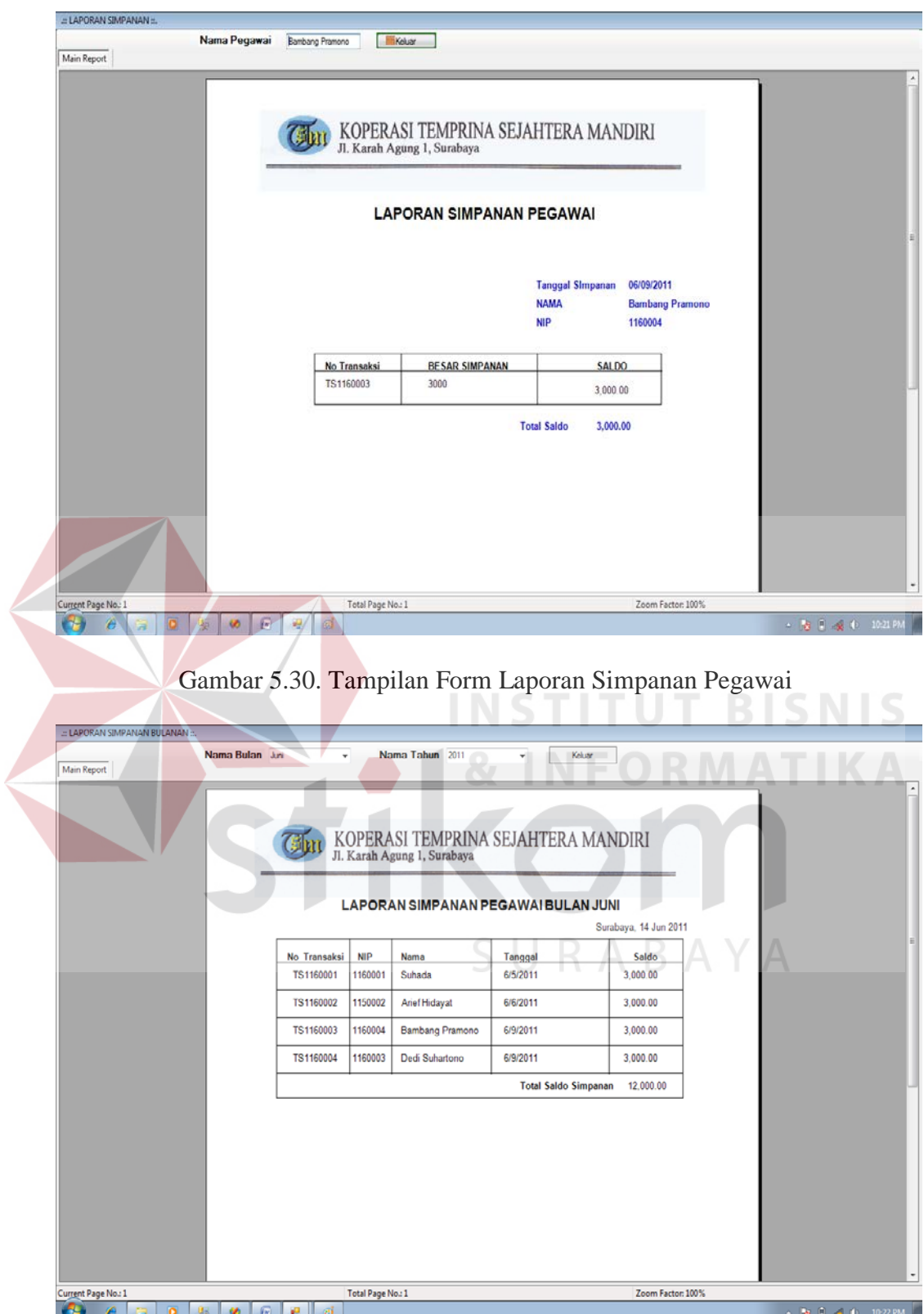

Gambar 5.31. Tampilan Form Laporan Simpanan Pegawai Per Bulan

# **D. Form Laporan Data Pinjaman**

Form laporan data pinjaman digunakan untuk menampilkan data-data pinjaman anggota terutama yang memiliki hak akses terhadap pinjaman anggota. Dalam form laporan pinjaman terdapat *filter*-*filter* untuk menampilkan data laporan pegawai, yaitu berdasarkan nama pegawai seperti pada gambar 5.32. Jika *user* ingin memilih data *filter* tersebut maka, *user* harus menginputkan nama pegawai pada *textbox filter* tersebut. Adapun tampilan form laporan data pinjaman dapat dilihat pada Gambar 5.33. Dan Jika Admin dan Manajer ingin melihat data-data transaksi pinjaman yang telah dilakukan oleh pegawai (anggota) selama per bulan yang diinginkan. Maka laporan dapat dilihat seperti Gambar

5.34.

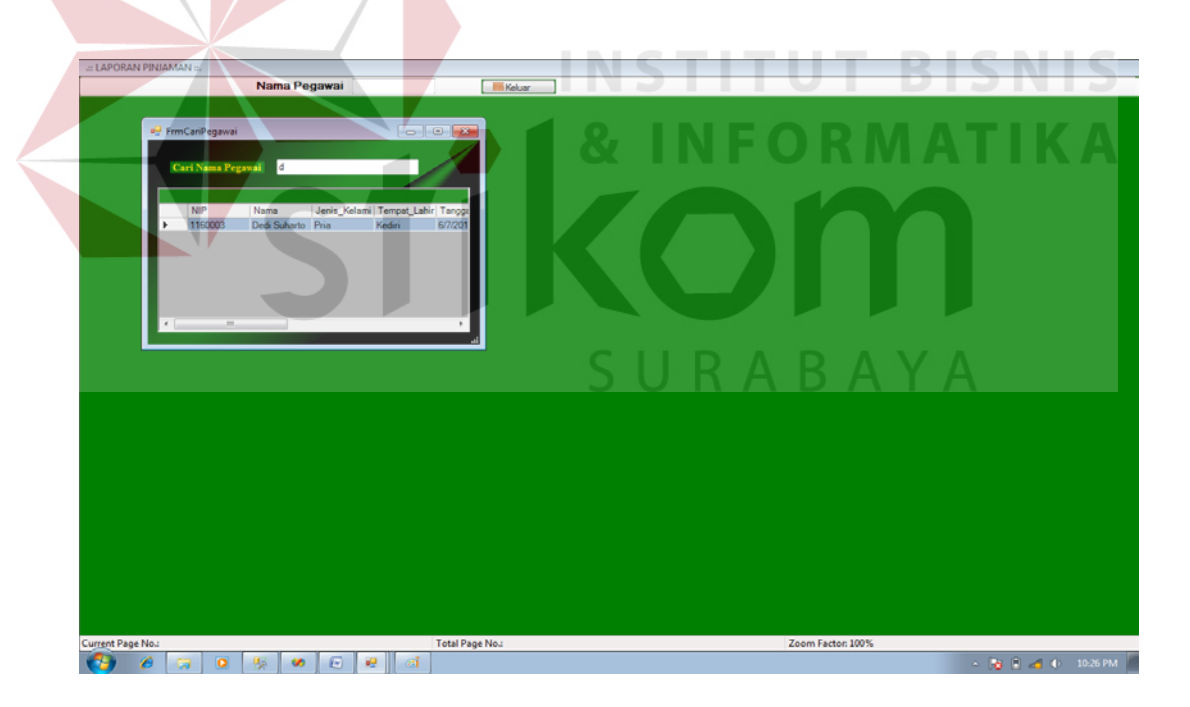

Gambar 5.32. Tampilan Form Filter berdasarkan Nama Pegawai

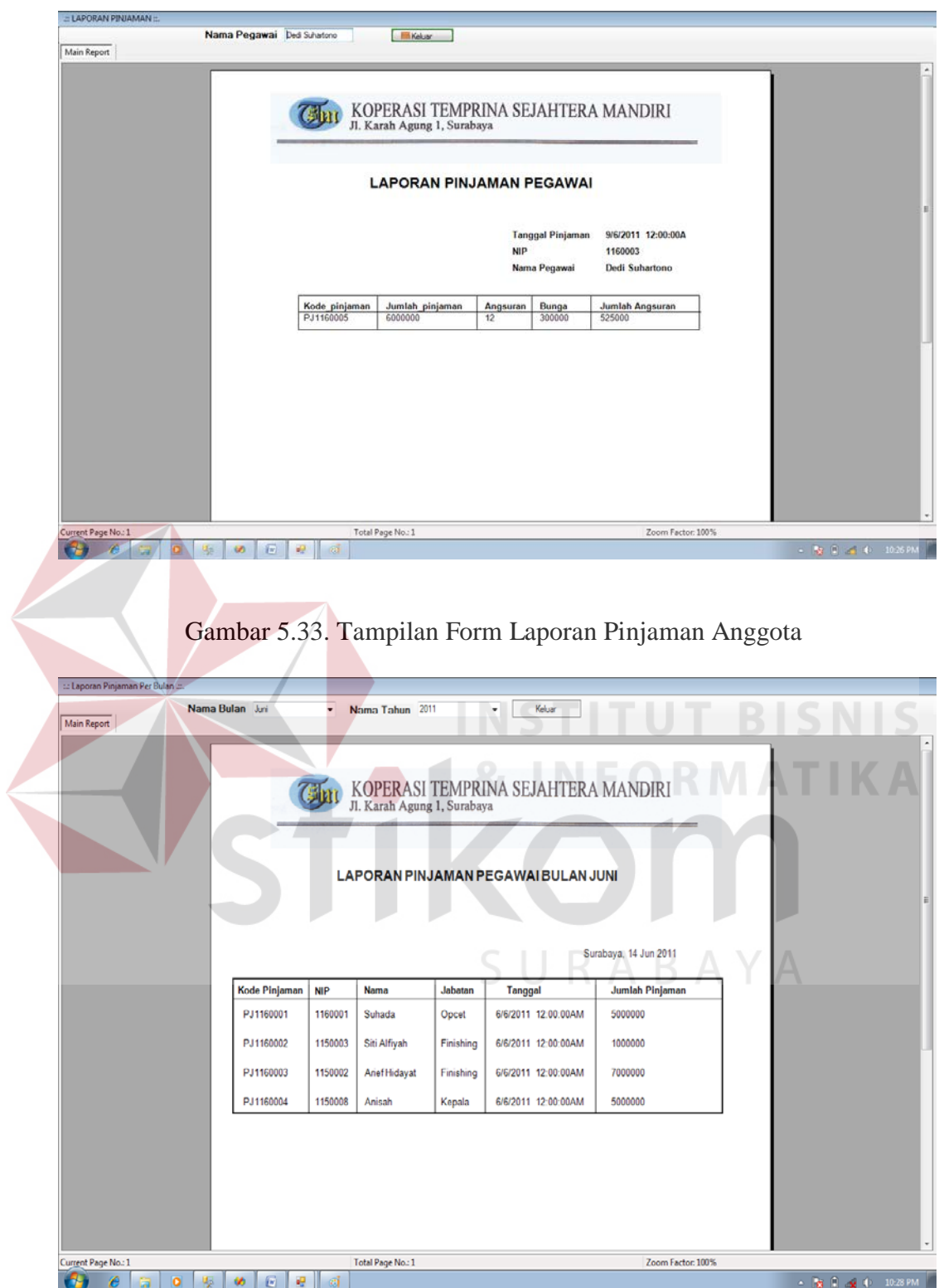

Gambar 5.34. Tampilan Form Laporan Pinjaman Anggota Per Bulan

# **E. Form Laporan Data Penjualan Kredit**

Form laporan data penjualan kredit digunakan untuk menampilkan datadata penjualan kredit terutama yang memiliki hak akses terhadap penjualan kredit anggota. Dalam form laporan penjualan kredit terdapat *filter*-*filter* untuk menampilkan data laporan pegawai, yaitu berdasarkan nama pegawai seperti pada gambar 5.35. Jika *user* ingin memilih data *filter* tersebut maka, *user* harus menginputkan nama pegawai pada *textbox filter* tersebut. Adapun tampilan form laporan data penjualan kredit dapat dilihat pada Gambar 5.36. Dan Jika Admin dan Manajer ingin melihat data-data transaksi penjualan yang telah dilakukan oleh pegawai (anggota) selama per bulan yang diinginkan. Maka laporan dapat dilihat seperti Gambar 5.37.

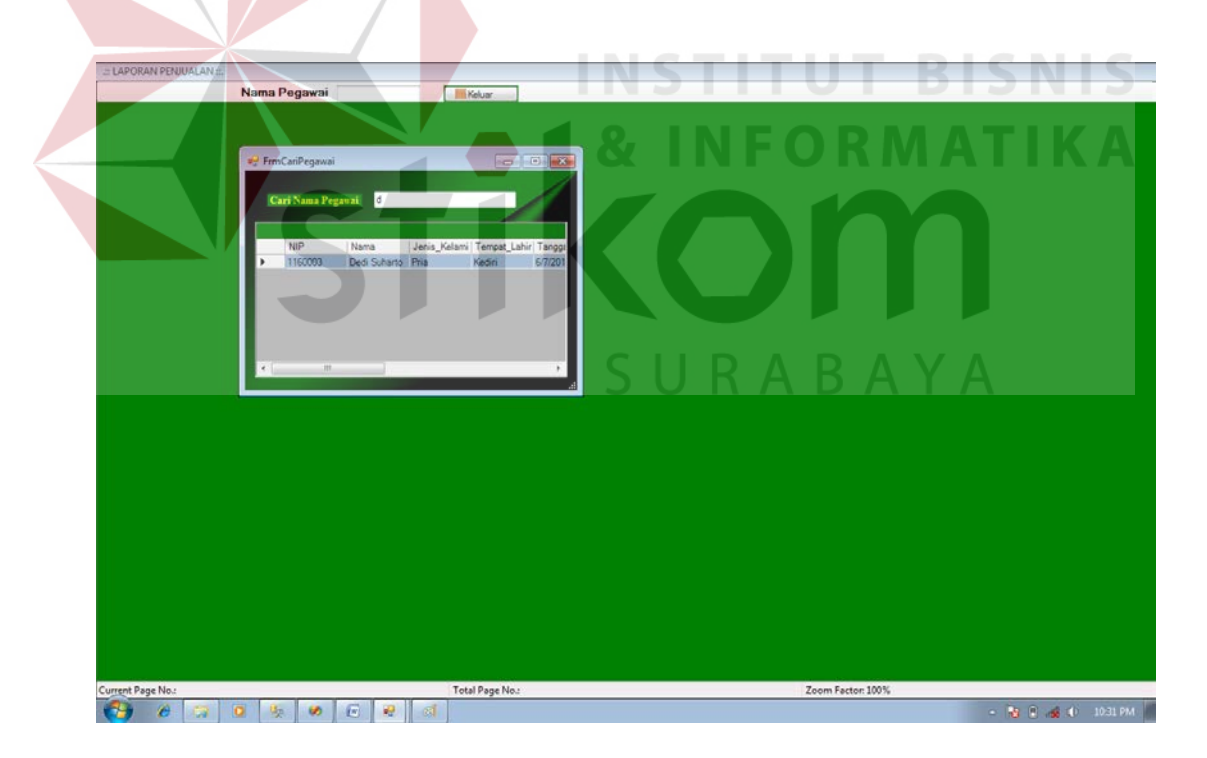

Gambar 5.35. Tampilan Form Filter berdasarkan Nama Pegawai

|                            |                                                             | KOPERASI TEMPRINA SEJAHTERA MANDIRI<br>JI. Karah Agung 1, Surabaya |                             |                    |                                              |            |                |                             |              |  |                                   |
|----------------------------|-------------------------------------------------------------|--------------------------------------------------------------------|-----------------------------|--------------------|----------------------------------------------|------------|----------------|-----------------------------|--------------|--|-----------------------------------|
|                            |                                                             |                                                                    |                             |                    | <b>LAPORAN PENJUALAN KREDIT PEGAWAI</b>      |            |                |                             |              |  |                                   |
|                            | <b>Kode Barang</b>                                          | <b>BRG0009</b>                                                     |                             |                    |                                              | <b>NIP</b> |                | 1160003                     |              |  |                                   |
|                            | Nama Barang                                                 | spring bed                                                         |                             |                    |                                              |            |                | Nama Pegawai Dedi Suhartono |              |  |                                   |
|                            | Kode Penjuala                                               | Tanggal                                                            | Barang                      | Harga              | Angsuran                                     | Jumlah     | <b>Total</b>   | <b>PPN</b>                  | Bayar        |  |                                   |
|                            | PN1160004                                                   | 6/9/2011 12:00:004 BRG0009                                         |                             | 5000000 12         | 2                                            |            | 10000000       | 1000000                     | 11000000     |  |                                   |
|                            |                                                             |                                                                    |                             |                    |                                              |            |                |                             |              |  |                                   |
|                            |                                                             |                                                                    |                             |                    |                                              |            |                |                             |              |  |                                   |
|                            |                                                             |                                                                    |                             |                    |                                              |            |                |                             |              |  |                                   |
| Current Page No.: 1        | Fr                                                          |                                                                    | Total Page No.: 1           |                    |                                              |            |                | Zoom Factor: 100%           |              |  | $-$ 6 $0$ $\times$ 0 $-$ 10:33 PM |
|                            | Gambar 5.36. Tampilan Form Laporan Penjualan Kredit Anggota |                                                                    |                             |                    |                                              |            |                |                             |              |  |                                   |
| : Laporan Penjualan Kredit | Nama Bulan Juri                                             | Nama Tahun 2011                                                    |                             | ٠                  | Keluar                                       |            |                |                             |              |  |                                   |
| Main Report                |                                                             |                                                                    |                             |                    |                                              |            |                |                             |              |  |                                   |
|                            |                                                             |                                                                    |                             |                    |                                              |            |                |                             |              |  |                                   |
|                            |                                                             |                                                                    | Jl. Karah Agung 1, Surabaya |                    | KOPERASI TEMPRINA SEJAHTERA MANDIRI          |            |                |                             |              |  |                                   |
|                            |                                                             |                                                                    |                             |                    |                                              |            |                |                             |              |  |                                   |
|                            |                                                             | LAPORAN PENJUALAN KREDIT PEGAWAI BULAN JUNI                        |                             |                    |                                              |            |                |                             |              |  |                                   |
|                            | <b>Kode Penjualan</b>                                       | <b>NIP</b><br>Nama                                                 |                             | Tanggal            | Nama_Barang Harga                            |            |                | Jumlah                      | <b>Total</b> |  |                                   |
|                            | PN1160001                                                   | 1150004                                                            | Arif Priyanto               | 6/6/2011 12:00:00A | Gemini                                       | 3000000    | 1              |                             | 3000000      |  |                                   |
|                            | PN1160002                                                   | 1150002                                                            | Arief Hidayat               | 6/6/2011 12:00:00A | spring bed                                   | 5000000    |                | 11                          | 5000000      |  |                                   |
|                            | PN1160003                                                   | 1150007                                                            | Sri Mulyani                 | 6/8/2011 12:00:00A | Kulkas                                       | 5500000    | $\overline{2}$ |                             | 11000000     |  |                                   |
|                            | PN1160004                                                   | 1160003                                                            |                             |                    | Dedi Suhartono 6/9/2011 12:00:00A spring bed | 5000000    | $\overline{c}$ |                             | 10000000     |  |                                   |
|                            |                                                             |                                                                    |                             |                    |                                              |            |                |                             |              |  |                                   |
|                            |                                                             |                                                                    |                             |                    |                                              |            |                |                             |              |  |                                   |
|                            |                                                             |                                                                    |                             |                    |                                              |            |                |                             |              |  |                                   |

Gambar 5.37. Tampilan Form Laporan Penjualan Kredit Anggota Per Bulan

## **F. Form Laporan Data Angsuran Pinjaman**

Form laporan data angsuran pinjaman digunakan untuk menampilkan data-data angsuran pinjaman terutama yang memiliki hak akses terhadap pinjaman anggota. Dalam form laporan angsuran pinjaman terdapat *filter*-*filter* untuk menampilkan data laporan pegawai, yaitu berdasarkan nama pegawai seperti pada gambar 5.38. Jika *user* ingin memilih data *filter* tersebut maka, *user* harus menginputkan nama pegawai pada *textbox filter* tersebut. Adapun tampilan form laporan data angsuran pinjaman dapat dilihat pada Gambar 5.39. Dan Jika Admin dan Manajer ingin melihat data-data transaksi angsuran pinjaman yang telah dilakukan oleh pegawai (anggota) selama per bulan yang diinginkan. Maka laporan dapat dilihat seperti Gambar 5.40.

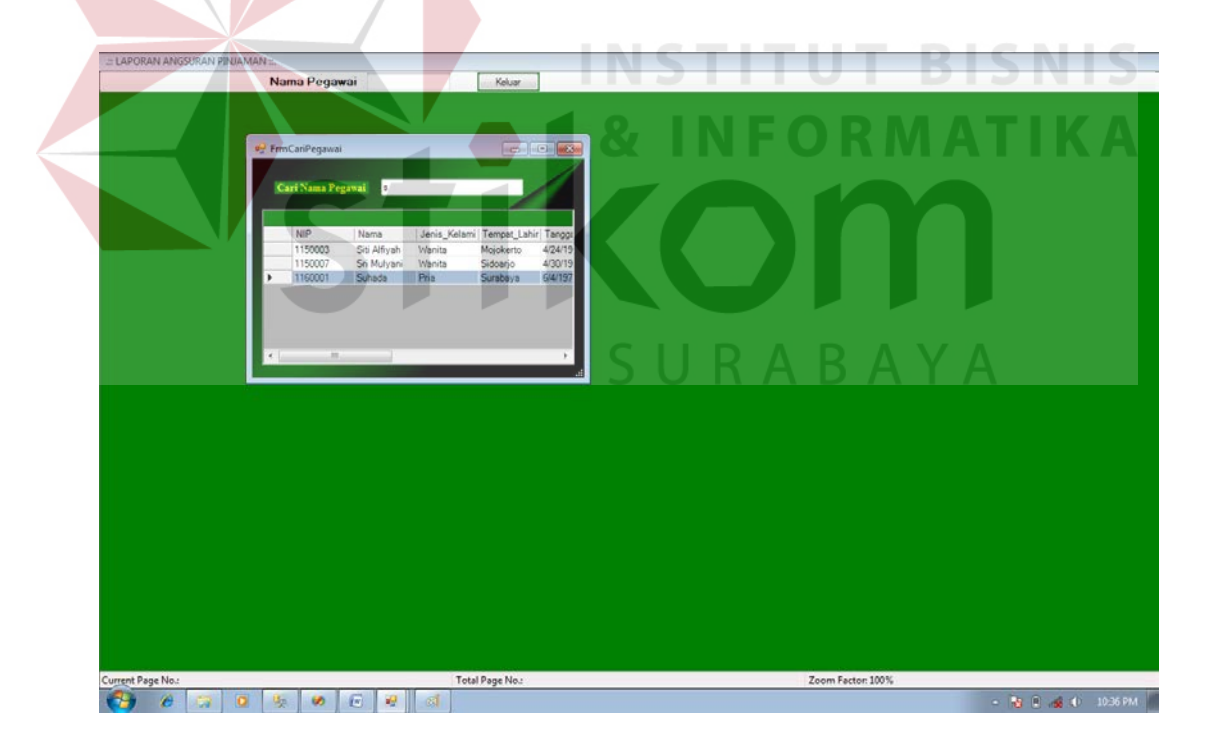

Gambar 5.38. Tampilan Form Filter berdasarkan Nama Pegawai

|                                         |                        |                        |                                                                    | KOPERASI TEMPRINA SEJAHTERA MANDIRI JI. Karah Agung 1, Surabaya |                  |                    |                       |                      |                  |
|-----------------------------------------|------------------------|------------------------|--------------------------------------------------------------------|-----------------------------------------------------------------|------------------|--------------------|-----------------------|----------------------|------------------|
|                                         |                        |                        |                                                                    |                                                                 |                  |                    |                       |                      |                  |
|                                         |                        |                        |                                                                    |                                                                 |                  |                    |                       |                      |                  |
|                                         |                        |                        | LAPORAN ANGSURAN PINJAMAN NOMINATIF PER                            | <b>PEGAWAI</b>                                                  |                  |                    |                       |                      |                  |
|                                         |                        |                        |                                                                    |                                                                 |                  |                    |                       |                      |                  |
|                                         |                        |                        |                                                                    |                                                                 | <b>NIP</b>       | Nama Pegawai       | 1150008<br>Anisah     |                      |                  |
|                                         |                        |                        |                                                                    |                                                                 |                  |                    | Jumlah Sisa           |                      |                  |
|                                         |                        | Kode Pinjaman          | angsuran ke                                                        | Tanggal                                                         | dibayar          | Sisa               |                       |                      |                  |
|                                         |                        | 011160001              | 1                                                                  | 6/16/2011                                                       | 218750           | 2281250            | 11                    |                      |                  |
|                                         |                        | 011160001<br>011160001 | $\overline{\mathbf{c}}$<br>3                                       | 6/16/2011<br>6/16/2011                                          | 218750<br>218750 | 2062500<br>1843750 | 10<br>9               |                      |                  |
|                                         |                        | 011160001              | 4                                                                  | 6/16/2011                                                       | 218750           | 1625000            | 8                     |                      |                  |
|                                         |                        | 011160001              | 5                                                                  | 6/16/2011                                                       | 218750           | 1406250            | 7                     |                      |                  |
|                                         |                        | 011160001              | 8                                                                  | 6/16/2011                                                       | 218750           | 1187500            | 4                     |                      |                  |
|                                         |                        |                        |                                                                    |                                                                 |                  |                    |                       |                      |                  |
|                                         |                        |                        |                                                                    |                                                                 |                  |                    |                       |                      |                  |
|                                         |                        |                        |                                                                    |                                                                 |                  |                    |                       |                      |                  |
|                                         |                        |                        |                                                                    |                                                                 |                  |                    |                       |                      |                  |
|                                         |                        |                        | Total Page No.: 1                                                  |                                                                 |                  |                    | Zoom Factor: 100%     |                      |                  |
| Current Page No.: 1<br>w                |                        |                        |                                                                    |                                                                 |                  |                    |                       |                      | - 8 R & D 849 PM |
|                                         |                        |                        | Gambar 5.39. Tampilan Form Laporan Angsuran Pinjaman Anggota       |                                                                 |                  |                    |                       |                      |                  |
| : Laporan Angsuran Pinjaman Per Bulan : | Nama Bulan<br>Juni     |                        | Nama Tahun 2011                                                    |                                                                 | Keluar           |                    |                       |                      |                  |
| Main Report                             |                        |                        |                                                                    |                                                                 |                  |                    |                       |                      |                  |
|                                         |                        |                        |                                                                    |                                                                 |                  |                    |                       |                      |                  |
|                                         |                        |                        | KOPERASI TEMPRINA SEJAHTERA MANDIRI<br>Jl. Karah Agung 1, Surabaya |                                                                 |                  |                    |                       |                      |                  |
|                                         |                        |                        |                                                                    |                                                                 |                  |                    |                       |                      |                  |
|                                         |                        |                        | LAPORAN ANGSURAN PINJAMAN NOMINATIF JUNI                           |                                                                 |                  |                    |                       |                      |                  |
|                                         |                        |                        |                                                                    |                                                                 |                  |                    |                       |                      |                  |
|                                         |                        |                        |                                                                    |                                                                 |                  |                    | Surabaya, 16 Jun 2011 |                      |                  |
|                                         | <b>Kode Detil</b>      | Kode Pinjaman          | Nama                                                               | Angsuran ke-                                                    | Di bayar         | Sisa Angsuran      |                       | Jumlah Sisa Angsuran |                  |
|                                         | P11160001              | 011160001              | Anisah                                                             | 1                                                               | 218750           | 2281250            |                       | 11                   |                  |
|                                         | P11160002<br>P11160003 | 011160001<br>011160001 | Anisah<br>Anisah                                                   | $\overline{\mathbf{2}}$<br>3                                    | 218750<br>218750 | 2062500<br>1843750 |                       | 10<br>9              |                  |
|                                         | P11160004              | 011160001              | Anisah                                                             | 4                                                               | 218750           | 1625000            |                       | 8                    |                  |
|                                         | P11160005              | 011160001              | Anisah                                                             | 5                                                               | 218750           | 1406250            |                       | 7                    |                  |
|                                         | P11160008              | 011160001              | Anisah                                                             | 8                                                               | 218750           | 1187500            |                       | 4                    |                  |
|                                         | P21160001              | 021160001              | Siti Alfiyah                                                       | 1                                                               | 8750000          | 91250000           |                       | 11                   |                  |
|                                         | P21160002              | 021160001              | Siti Alfiyah                                                       | 2                                                               | 8750000          | 82500000           |                       | 10                   |                  |
|                                         | P21160003              | 021160001              | Siti Alfiyah                                                       | 3                                                               | 8750000          | 73750000           |                       | 9                    |                  |

Gambar 5.40. Tampilan Form Laporan Angsuran Pinjaman Anggota Per Bulan

## **G. Form Laporan Data Angsuran Penjualan Kredit**

Form laporan data angsuran penjualan kredit digunakan untuk menampilkan data-data angsuran penjualan kredit terutama yang memiliki hak akses terhadap penjualan anggota. Dalam form laporan angsuran penjualan terdapat *filter*-*filter* untuk menampilkan data laporan pegawai, yaitu berdasarkan nama pegawai seperti pada gambar 5.41. Jika *user* ingin memilih data *filter* tersebut maka, *user* harus menginputkan nama pegawai pada *textbox filter* tersebut. Adapun tampilan form laporan data angsuran penjualan kredit dapat dilihat pada Gambar 5.42. Dan Jika Admin dan Manajer ingin melihat data-data transaksi angsuran penjualan yang telah dilakukan oleh pegawai (anggota) selama per bulan yang diinginkan. Maka laporan dapat dilihat seperti Gambar 5.43.

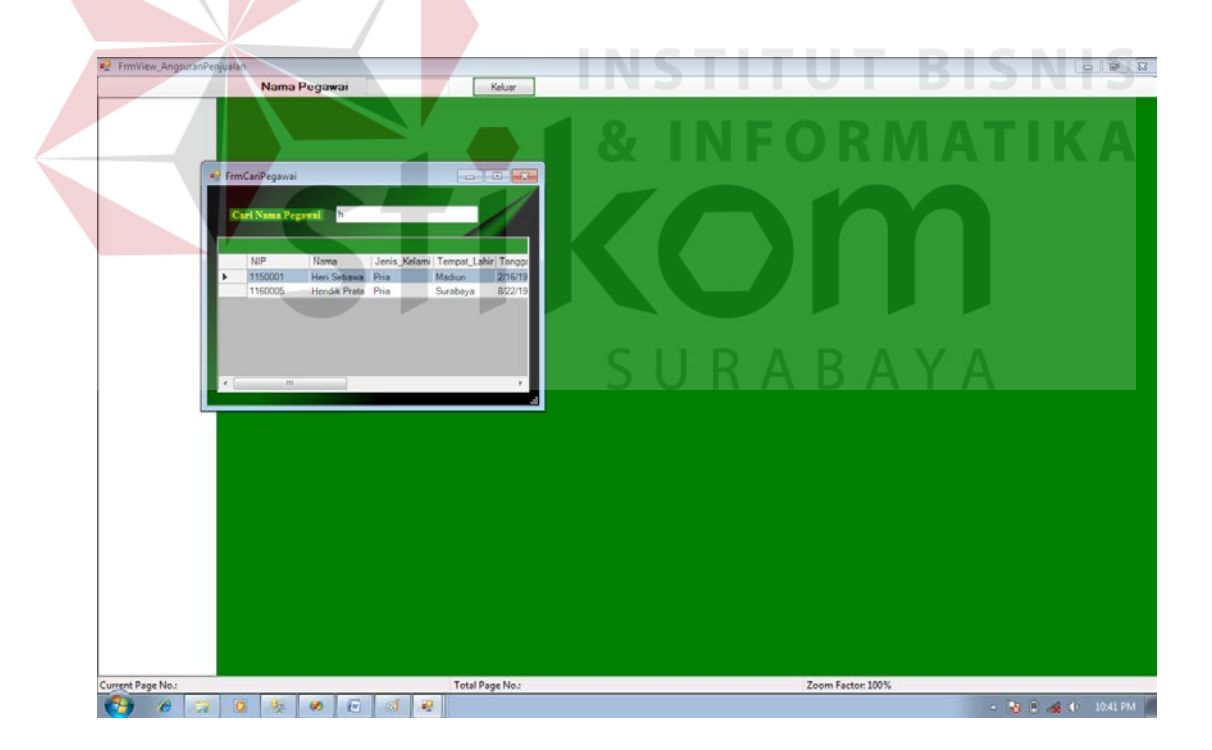

Gambar 5.41. Tampilan Form Filter berdasarkan Nama Pegawai

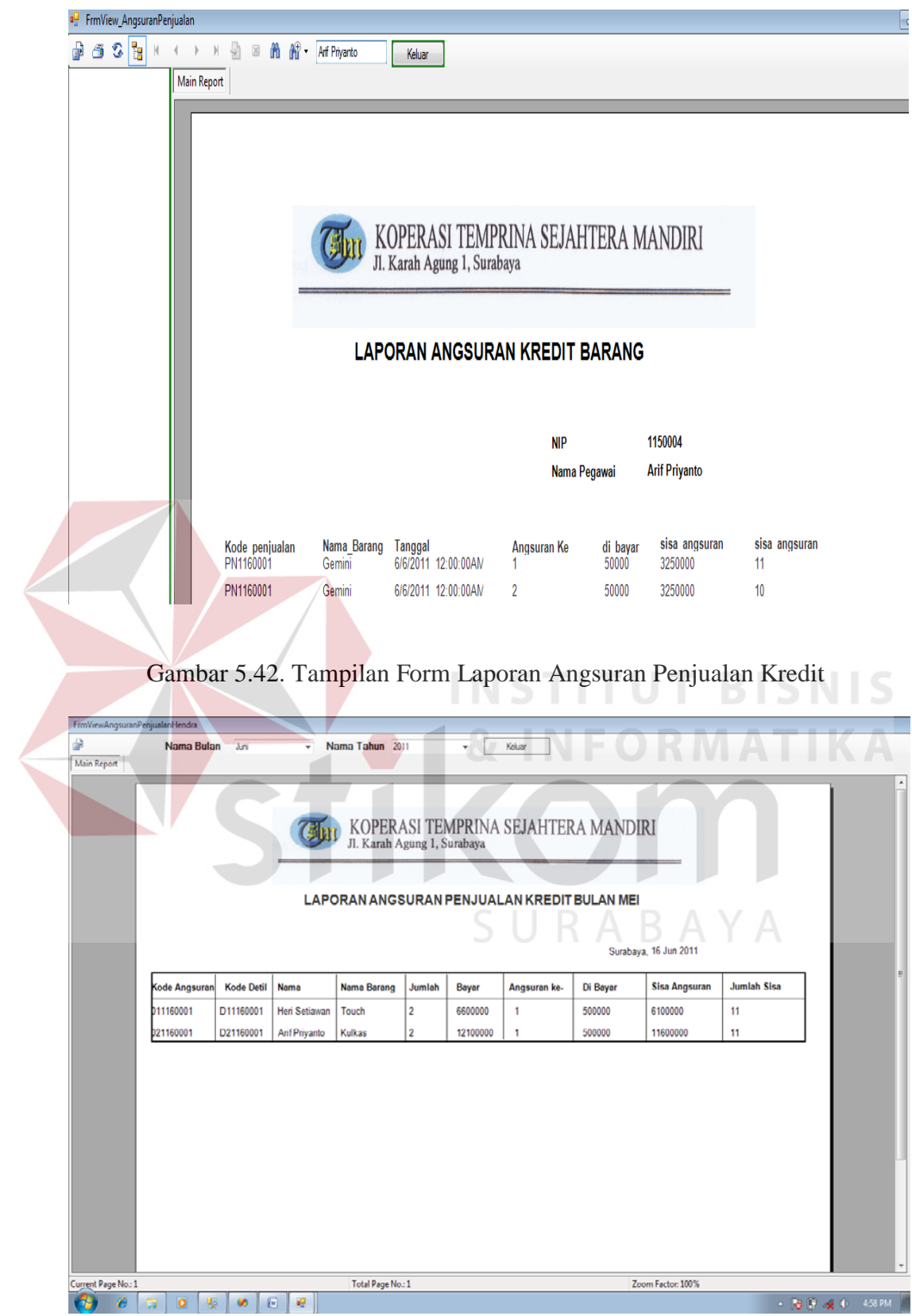

Gambar 5.43. Tampilan Form Laporan Angsuran Penjualan Kredit Per Bulan